# **SHARP**

**CAISSE ENREGISTREUSE ELECTRONIQUE**

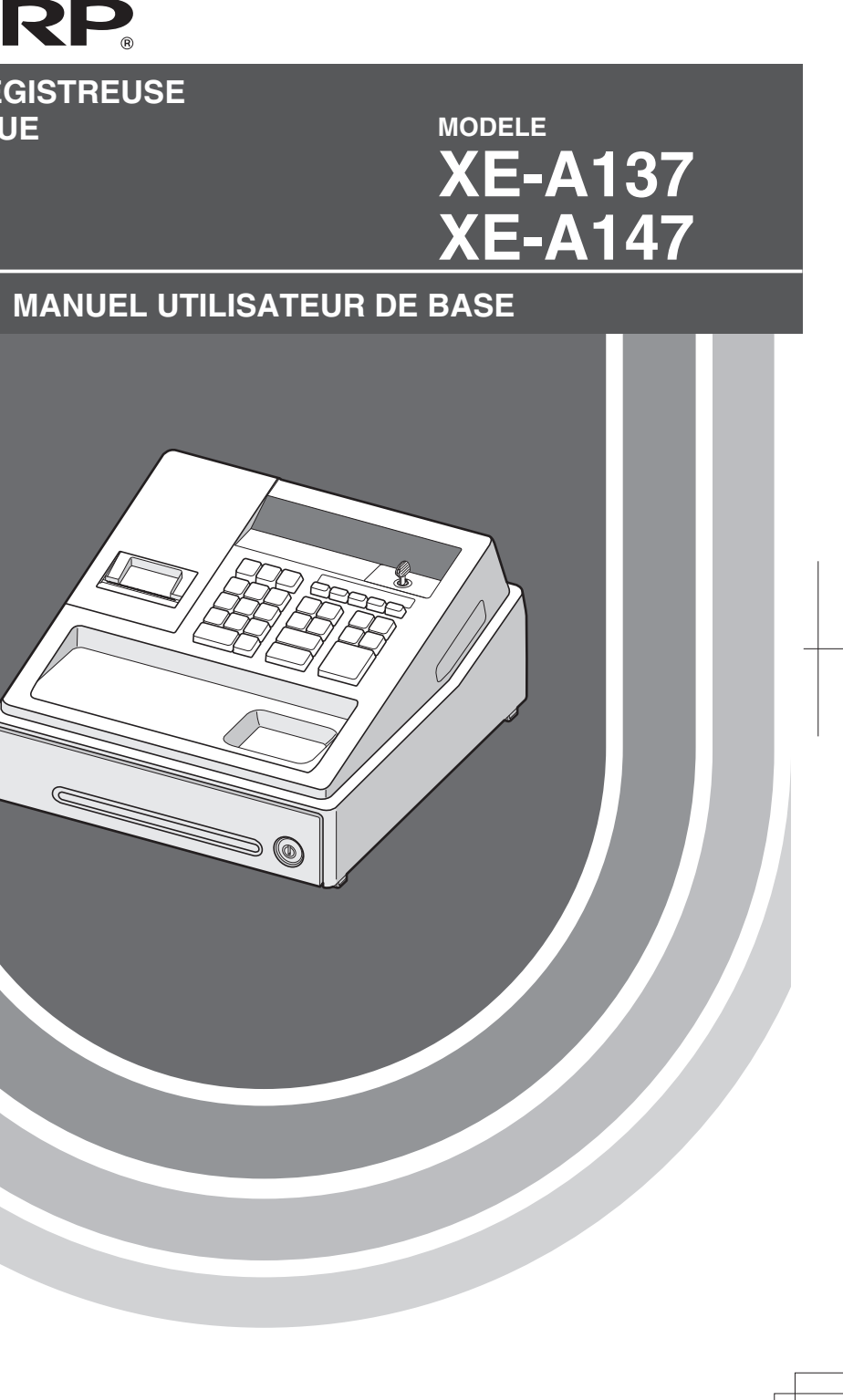

Imprimé en Chine

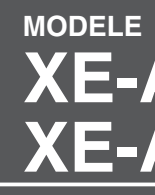

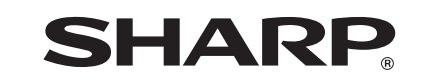

**SHARP ELECTRONICS (Europe) GmbH**

Postbox 105504 20038 Hamburg, Germany

**SHARP CORPORATION** 

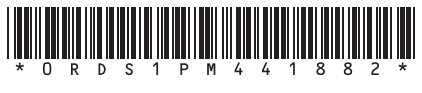

## **CAUTION:**

The cash register should be securely fitted to the supporting platform to avoid instability when the drawer is open.

## **CAUTION:**

The socket-outlet shall be installed near the equipment and shall be easily accessible. **VORSICHT:** Die Netzsteckdose muß nahe dem Gerät angebracht und leicht zugänglich sein. **ATTENTION:** La prise de courant murale devra être installée à proximité de l'équipement et devra être facilement accessible. **AVISO:** El tomacorriente debe estar instalado cerca del equipo y debe quedar bien accesible. **VARNING:** Det matande vägguttaget skall placeras nära apparaten och vara lätt åtkomligt. **LET OP:**

# Het stopcontact dient in de buurt van de kassa en gemakkelijk toegangbaar te zijn.

**CAUTION:** For a complete electrical disconnection pull out the AC adapter. **VORSICHT:** Zur vollständigen elektrischen Trennung vom Netz den AC Adapter. **ATTENTION:** Pour obtenir une mise hors-circuit totale, débranchez l'adaptateur secteur. **AVISO:** Para una desconexión eléctrica completa, desenchufar el adaptador de CA. **VARNING:** För att helt koppla från strömmen, dra ut nätadaptern. **LET OP:** Maak de netspanningsadapter los om de stroomtoevoer volledig uit te schakelen. **Hotline France 0820-85 63 33**

# **INTRODUCTION**

Nous vous remercions d'avoir acheté la caisse enregistreuse électronique SHARP, modèle XE-A137/XE-A147. Veuillez lire attentivement ce manuel avant d'utiliser la machine pour en comprendre parfaitement les fonctions et les caractéristiques.

Veuillez conserver ce manuel pour vous y référer ultérieurement. Il vous aidera en cas de problèmes opérationnels. Pour télécharger gratuitement le MANUEL COMPLET D'INSTRUCTIONS DETAILLEES, accédez aux URL correspondantes suivantes :

- France : www.sharp.fr

- Pays-Bas, Belgique et Luxembourg : www.sharp.nl

# **PRECAUTION !**

**Ne jamais installer les piles dans la caisse enregistreuse avant de l'initialiser.** Avant que vous ne commenciez à faire fonctionner la caisse enregistreuse, vous devez tout d'abord l'initialiser et installer ensuite trois piles alcalines neuves LR6 (dimension « AA ») dans l'enregistreuse. Sinon, les contenus de la mémoire seront déformés et un dysfonctionnement de la caisse enregistreuse se produira. Pour cette procédure, veuillez vous référer aux pages 6 et 7.

# **IMPORTANT**

- **Faites très attention lors de l'enlèvement et de la remise en place du capot de l'imprimante, car le massicot monté à l'intérieur est très tranchant.**
- **Installez la caisse enregistreuse dans un endroit qui ne soit pas exposé au soleil, aux variations anormales de température, à une forte humidité ou aux éclaboussures d'eau, à la poussière ou au sable.** Une installation dans de pareils endroits pourrait endommager le boîtier, les composants électroniques et d'autres composants de précision.
- **N'utilisez jamais l'enregistreuse avec des mains mouillées.**
- L'eau pourrait pénétrer à l'intérieur de l'enregistreuse et entraîner une panne des composants.
- **Lors du nettoyage de votre enregistreuse, utilisez un chiffon sec et doux. N'utilisez jamais de solvants, tels que de la benzine et/ou des diluants.**
- L'utilisation de tels produits chimiques entraînerait la décoloration ou la détérioration du boîtier.
- **L'enregistreuse peut être branchée à n'importe quelle prise de courant murale (tension officielle (nominale)).** Tout autre dispositif électrique branché sur le même circuit électrique risque d'entraîner un dysfonctionnement de l'enregistreuse.

**• Pour une protection contre la perte des données, veuillez installer trois piles alcalines LR6 (dimension « AA ») après l'initialisation de la caisse enregistreuse. Lors de la manipulation des piles, veuillez observer les points suivants :**

 Une utilisation incorrecte des piles peut provoquer leur explosion ou des fuites, endommageant éventuellement l'intérieur de l'enregistreuse.

- **RISQUE D'EXPLOSION SI LES PILES SONT REMPLACEES PAR UN TYPE INCORRECT.**
- **SE DEBARRASSER DES PILES USAGÉES CONFORMEMENT AUX INSTRUCTIONS.**
- **Pour l'installation, assurez-vous que les pôles positif (+) et négatif (-) de chaque pile soient orientés dans la direction appropriée.**
- **Ne mélangez jamais des piles de types différents.**
- **Ne mélangez jamais des piles usagées avec des neuves.**
- **Ne laissez jamais des piles épuisées dans le compartiment des piles.**
- **Retirez les piles si vous pensez ne pas utiliser la caisse enregistreuse pendant une période de temps prolongée.**
- **Si une pile présente des fuites, nettoyez immédiatement le compartiment des piles, en faisant attention à ce que le liquide des piles n'entre pas en contact direct avec la peau.**
- **Pour la mise au rebut des piles, conformez-vous à la législation en vigueur dans votre pays. • Pour une mise hors tension complète, débranchez l'adaptateur secteur.**
- **Assurez-vous d'utiliser l'adaptateur secteur ci-joint. Sinon, un choc électrique ou un incendie peut en résulter.**

# **TABLE DES MATIERES**

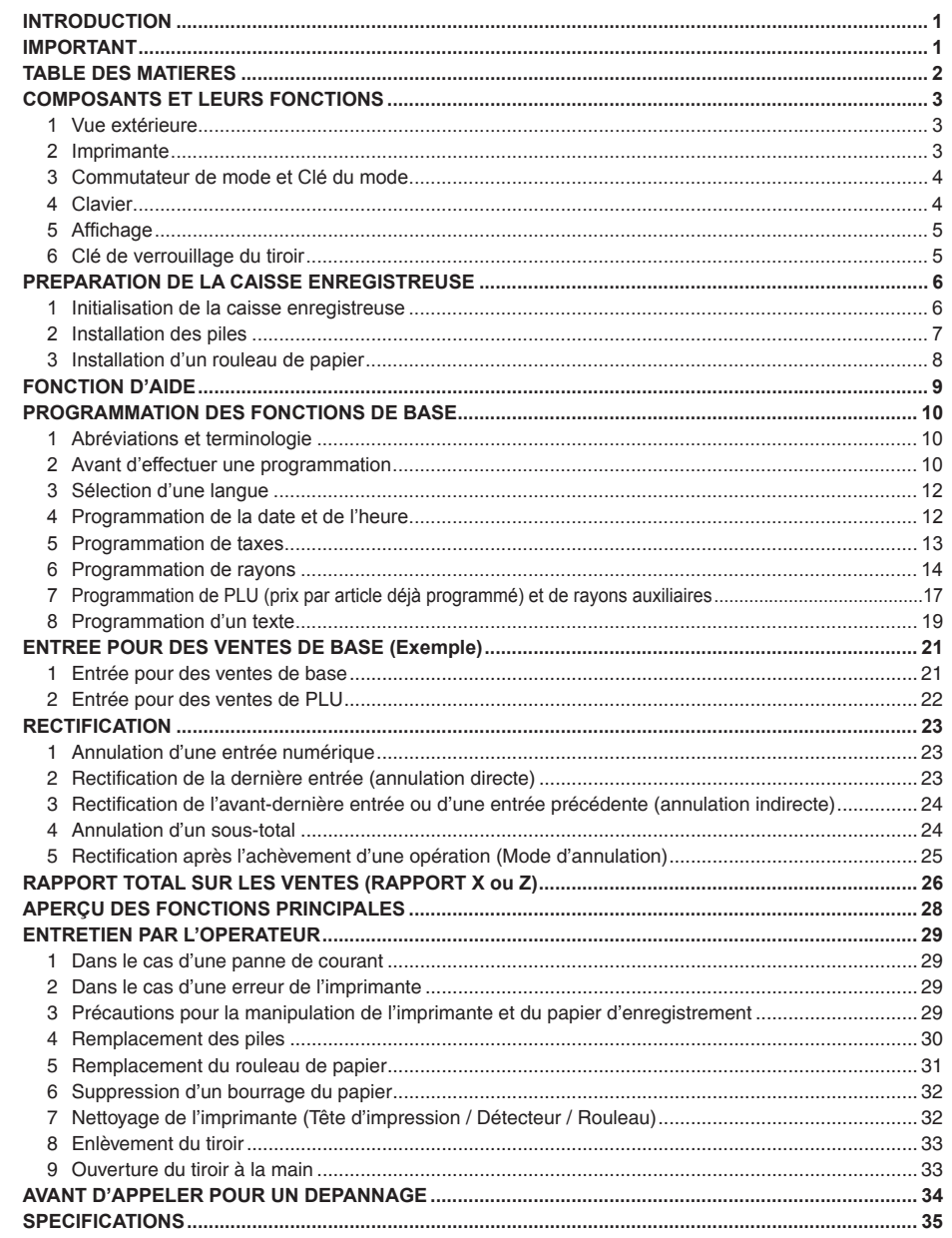

 $\oplus$ 

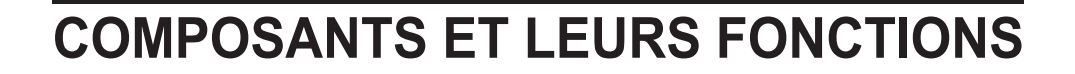

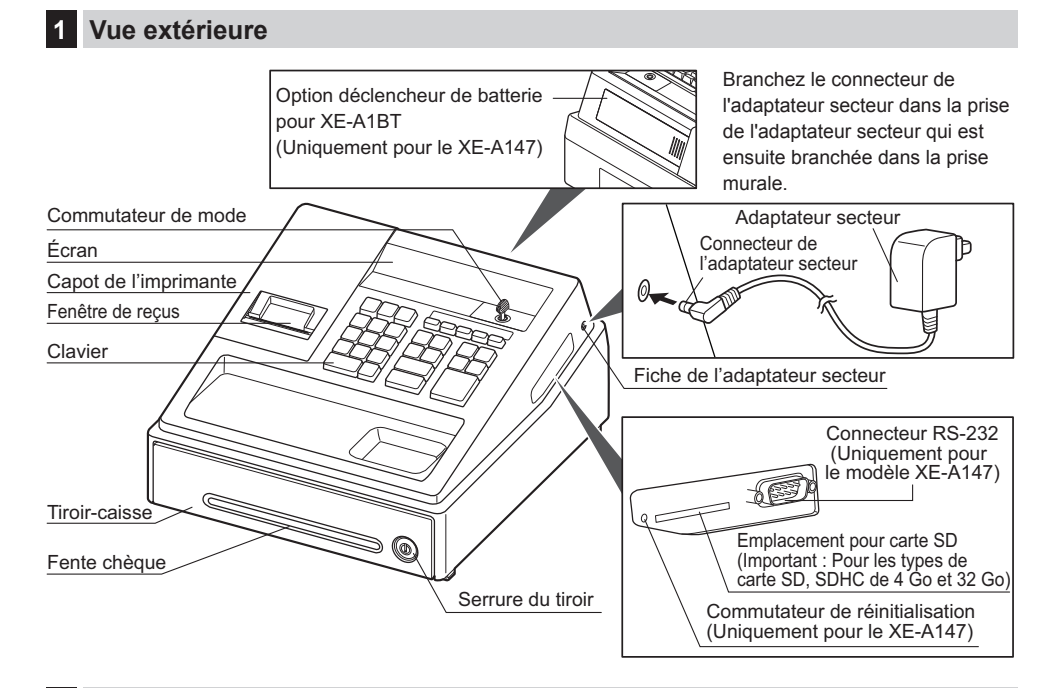

# **2 Imprimante**

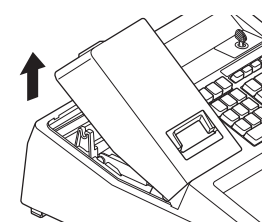

L'imprimante est une imprimante thermique de reçus uniposte et, par conséquent, elle ne nécessite aucune sorte de cartouche ou de ruban encreur. La durée de vie moyenne de l'imprimante est d'environ 5 millions de lignes. Lors de l'enlèvement du capot de l'imprimante, soulevez sa partie arrière. Lors de l'installation du capot de l'imprimante, accrochez-le sur les cliquets du boîtier et fermez-le.

**Précaution : Le massicot de papier est monté sur le capot de l'imprimante. Faites attention à ne pas vous couper.**

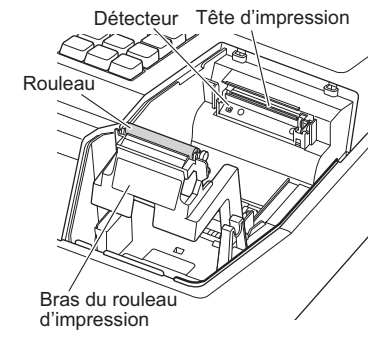

## **NOTA**

*N'essayez pas de retirer le papier lorsque le bras du rouleau d'impression est à la position de maintien. Cela risquerait d'endommager l'imprimante et la tête d'impression.*

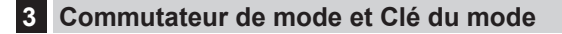

Insérez la clé de mode (la même clé que la clé de verrouillage du tiroir) dans le commutateur de mode et déplacez la clé sur le mode approprié.

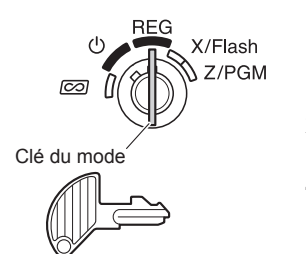

- **:** Met l'affichage hors tension. Aucune opération n'est possible. **REG :** Permet l'entrée de transactions.
- **ED**: Permet une rectification après avoir terminé une transaction.
- **X/Flash :** Permet d'imprimer des rapports sur les ventes et d'afficher des rapports immédiats.
- **Z/PGM :** Permet d'imprimer et de remettre à zéro des rapports sur les ventes et de programmer.
- **4 Clavier**
- **Disposition du clavier**

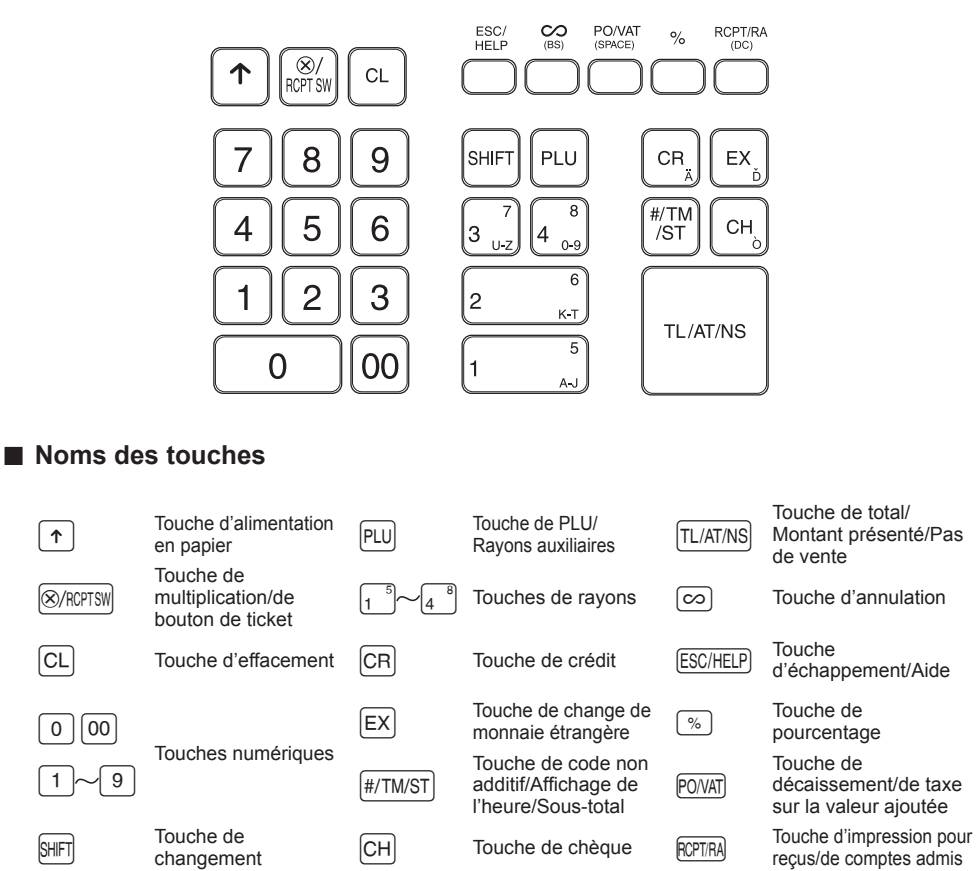

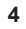

# **5 Affichage**

## ■ **Affichage de l'opérateur**

Votre caisse enregistreuse est équipée d'un affichage frontal LED (diode électroluminescente) qui présente pour l'opérateur une lisibilité aisée de 9 chiffres lors d'une transaction.

Code PLU/Rayon auxiliaire

Code de rayon Répétition

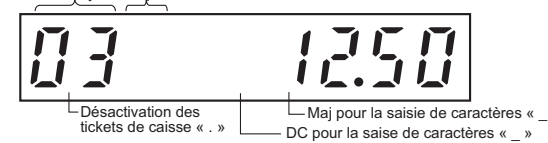

**Montant :** Apparaît aux huit (max.) positions les plus à droite. Lorsque le montant est négatif, le symbole de soustraction « - » apparaît avant le montant.

**Nombre de répétitions pour des enregistrements répétitifs :**

Le nombre de répétitions est affiché à partir de « 2 » et augmenté avec chaque répétition. Lorsque vous avez enregistré dix fois, l'affichage montrera « 0 ».  $(2 \rightarrow 3 \dots 9 \rightarrow 0 \rightarrow 1 \rightarrow 2 \dots)$ 

## **Conditions d'établissement d'un reçu :**

L'indicateur « . » apparaît à la position Désactivation des tickets de caisse lorsque la fonction d'établissement d'un reçu est sur l'état OFF.

**Heure :** Apparaît dans la première à la cinquième position (en utilisant le format 24 heures) en mode REG ou  $\overline{co}$ . Appuyez sur la touche  $\frac{4}{100}$  pour afficher l'heure.

### ■ Symboles d'état de la machine

- $P$  : Apparaît pendant une programmation.
- $\overline{E}$ : Apparaît avec un code d'erreur lorsqu'une erreur est détectée. Pour des détails sur les codes d'erreurs, veuillez vous référer au « Tableau des codes d'erreurs ».
- : Apparaît lorsqu'un sous-total est affiché ou lorsque le montant présenté est inférieur au montant de la vente.
- $\subset$ : Apparaît lorsque l'on appuie sur la touche  $\overline{EX}$  pour calculer un sous-total dans une monnaie étrangère.<br> $\overline{F}$  Apparaît lorsqu'une transaction est terminée en appuyant sur la touche  $\overline{TL/ATMS}$ ,  $\overline{CH}$  ou  $\$ 
	- Apparaît lorsqu'une transaction est terminée en appuyant sur la touche [TL/AT/NS], CH] ou CR].
- $\sqrt{2}$ : Apparaît lorsque la monnaie due est affichée.
- $E-E$ : Apparaît aux trois dernières positions à gauche au moment de l'entrée d'une touche, lorsque la mémoire de la bande de détails quotidiens électronique (EJ) est pleine. (Selon la programmation effectuée.)
	- : Apparaît lorsque la tension des piles installées est inférieure au niveau requis. Vous devez les remplacer par des piles neuves avant deux jours. Référez-vous à la page 30 pour les détails.
	- : Apparaît lorsque les piles ne sont pas installées ou lorsque les piles installées sont épuisées. Vous devez les remplacer immédiatement par des neuves. Référez-vous à la page 30 pour les détails.
	- : Peut apparaître juste au-dessous de la septième et huitième positions au moment de finaliser une transaction lorsque la mémoire de la bande de détails quotidiens électronique (EJ) est presque pleine.

 $E$  -  $E$   $I$ : Apparaît lorsque la date programmée (et l'heure) pour une opération de modification de l'EURO se produit. PPPPPPPP : Apparaît lorsque le rouleau de papier n'est pas installé ou lorsqu'il n'y a plus de papier.

## **6 Clé de verrouillage du tiroir**

Cette clé (la même clé que la clé de mode) verrouille et déverrouille le tiroir. Pour le verrouiller, tourner la clé de 90 degrés dans le sens inverse des aiguilles d'une montre. Pour le déverrouiller, tourner la clé de 90 degrés dans le sens des aiguilles d'une montre.

**Verrouillag<sup>e</sup> Déverrouillag<sup>e</sup>**

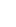

# **PREPARATION DE LA CAISSE ENREGISTREUSE**

Déballez la caisse enregistreuse et assurez-vous que tous les accessoires sont inclus. Pour plus des détails sur les accessoires, veuillez vous référer à la section des « SPECIFICATIONS ».

Pour l'installation de la caisse enregistreuse, utilisez une surface stable à proximité d'une prise de courant secteur et dans un endroit où la caisse enregistreuse ne sera pas soumise à des éclaboussures d'eau ou aux rayons du soleil.

Pour la préparation de la caisse enregistreuse, veuillez suivre les trois étapes indiquées ci-dessous : « 1 Initialisation de la caisse enregistreuse » sur cette page, « 2 Installation des piles » à la page 7 et « 3 Installation d'un rouleau de papier » à la page 8.

## **1 Initialisation de la caisse enregistreuse**

De manière à ce que la caisse enregistreuse fonctionne correctement, vous devez l'initialiser avant de l'utiliser pour la première fois. Suivez la procédure suivante.

- *1.* Insérez la clé de mode/de verrouillage du tiroir-caisse dans le commutateur de mode et tournez-la sur la position REG.
- *2.* Insérez l'adaptateur CA dans la prise secteur. **IMPORTANT: Cette opération devra être effectuée sans les piles.**

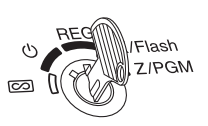

*3.* La caisse enregistreuse est à présent initialisée. L'affichage de l'enregistreuse indiquera «  $0.00$  » avec le symbole «  $\sqrt{ }$  ».

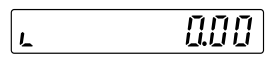

**NOTA** *Si cela ne se produisait pas lors de l'insertion de l'adaptateur secteur, alors l'initialisation n'a pas été satisfaisante. (Cela se produira lorsque la tension est élevée, car vous avez fait fonctionner la caisse enregistreuse avant de commencer l'initialisation.) Attendez au moins une minute après avoir retiré*  l'adaptateur secteur et ne le rebranchez dans la prise de courant secteur que quand ce temps d'attente *s'est écoulé.*

# **2 Installation des piles**

Trois piles alcalines neuves LR6 (dimension « AA ») doivent être installées dans la caisse enregistreuse pour éviter que les données et les réglages programmés par l'utilisateur ne soient effacés de la mémoire, lorsque la fiche de l'adaptateur secteur est accidentellement débranchée ou dans le cas d'une panne de courant. Une fois installées, la longévité des piles est d'approximativement un an avant de devoir être remplacées. À ce moment, le symbole «  $\perp$  » apparaîtra sur l'affichage pour indiquer que les piles s'affaiblissent et doivent être remplacées dans les deux jours. **Si le symbole « » indiquant qu'il n'y a pas de piles apparaît, vous devez installer immédiatement des piles. Installez trois piles alcalines neuves LR6 (dimension « AA ») en suivant la procédure indiquée ci-dessous avec la fiche de l'adaptateur secteur branchée et le commutateur de mode réglé sur la position REG :**

- *1.* Poussez le capot de l'imprimante vers l'avant et retirez-le. **Faites attention au massicot de papier, de manière à ne pas vous couper vous-même.**
- *2.* Ouvrez le couvercle du compartiment des piles à proximité du logement du rouleau de papier.

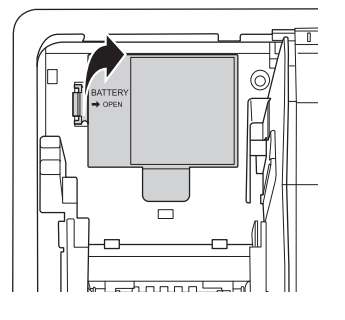

*3.* Installez trois piles alcalines neuves LR6 (dimension « AA »), comme illustré.

Lorsque les piles sont correctement installées, le symbole «  $\sqrt{ }$  » disparaît de l'affichage.

*4.* Refermez le couvercle du compartiment des piles.

- **NOTA •** *Assurez-vous d'observer les précautions indiquées à la page 1, lors de la manipulation des piles.*
	- **•** *Si vous appuyez sur une touche par erreur, un symbole d'erreur*  « РРРРРРРРР » risque de s'afficher. Appuyez sur la touche l *pour effacer le symbole après avoir installé des rouleaux de papier.*
- 1A  $\ominus$  $\ominus$  $\oplus$ l⊕  $\ominus$ Ξ
- Précaution: «  $\perp$  » ou «  $\perp$  » ne s'affiche que lorsque la caisse enregistreuse est mise sous tension. **Veuillez ne pas oublier que lorsque la caisse enregistreuse est mise hors tension pendant une période de temps prolongée, les données stockées dans la mémoire risquent d'être**  effacées sans les symboles d'avertissement : «  $\perp$  »ou «  $\perp$  ».

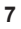

## **3 Installation d'un rouleau de papier**

L'enregistreuse peut imprimer des reçus. Pour l'imprimante, vous devez installer le rouleau de papier fourni avec l'enregistreuse.

**NOTA** *Installez le rouleau de papier dans l'imprimante. Faites bien attention à fixer le rouleau et à découper correctement l'extrémité du papier.*

**(Comment installer le rouleau de p apier) (Comment couper l'extrémité du papier)**

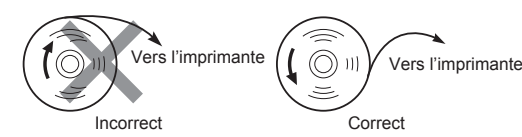

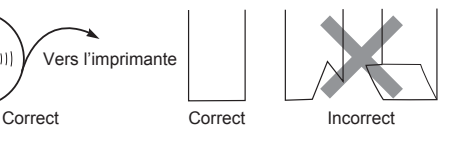

- *1.* Retirez le capot de l'imprimante.
- *2.* Soulevez le bras du rouleau d'impression.

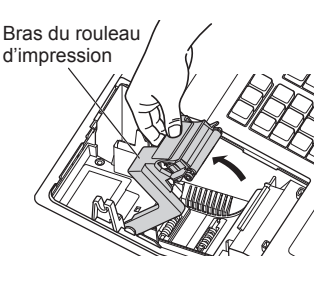

- *3.* Installez le papier correctement dans le logement du rouleau de papier, comme il est illustré.
- **NOTA** *Avant de placer un nouveau rouleau de papier dans le logement du rouleau de papier, coupez la partie collée du papier et vérifiez que l'extrémité du papier coupée est droite.*
- *4.* Insérez l'extrémité du papier le long des guides de positionnement du papier, comme il est illustré.
- *5.* Tout en maintenant enfoncé le papier, refermez doucement le bras du rouleau d'impression et appuyez sur le bras jusqu'à ce que vous entendiez le son d'un cliquètement verrouillant le bras.
- **NOTA** *Si le bras du rouleau d'impression n'est pas verrouillé de façon sûre, l'impression ne sera pas correcte. Si ce problème se produit, ouvrez le bras et refermez-le comme indiqué ci-dessus.*
- *6.* Coupez l'excédent de papier et replacez le capot de l'imprimante.
- **7.** Appuyez sur la touche  $\lceil \uparrow \rceil$  pour vous assurer que l'extrémité du papier ressorte du capot de l'imprimante et que la surface du papier soit propre.

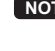

**8**

**NOTA** *Si l'extrémité du papier ne ressort pas, ouvrez le capot de l'imprimante et faites passer l'extrémité du papier entre le massicot du papier et la pièce de guidage du papier du capot de l'imprimante, puis remettez en place le capot.*

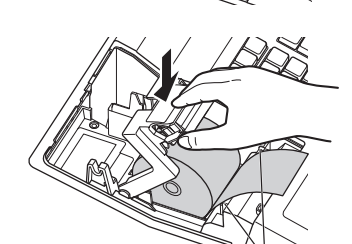

Guides de positionnement du papier

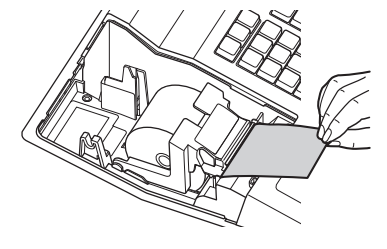

# **FONCTION D'AIDE**

La fonction d'aide vous permet d'imprimer des messages de guidage pour procédures de programmation de base de la caisse enregistreuse. Cette fonction est disponible sur n'importe quelle position du commutateur de mode autre que « ». Pour plus de détails sur chaque programmation, veuillez vous référer à « PROGRAMMATION DES FONCTIONS DE BASE » aux pages 10 à 20.

## ■ **Impression du menu d'aide**

Appuyez sur la touche ESC/HELP) pour imprimer le menu d'aide. Ce menu offre une liste des procédures de programmation disponibles dans la fonction d'aide.

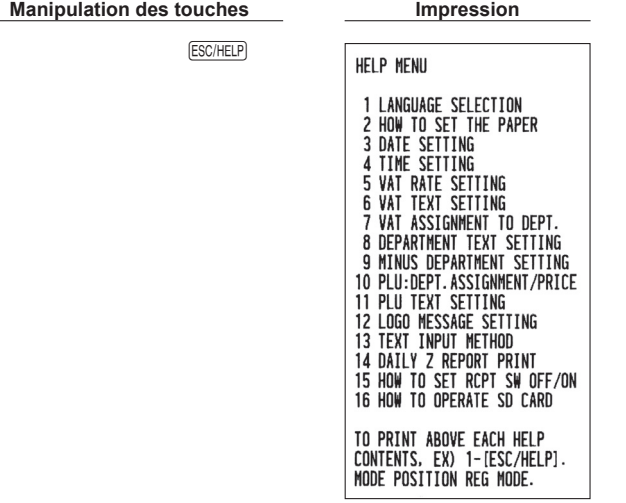

### ■ **Impression des messages de guidage**

En référence au menu d'aide ci-dessus, appuyez sur la touche numérique correspondante, puis sur la touche ESCHELP) pour imprimer le message de guidage pour chaque procédure de programmation.

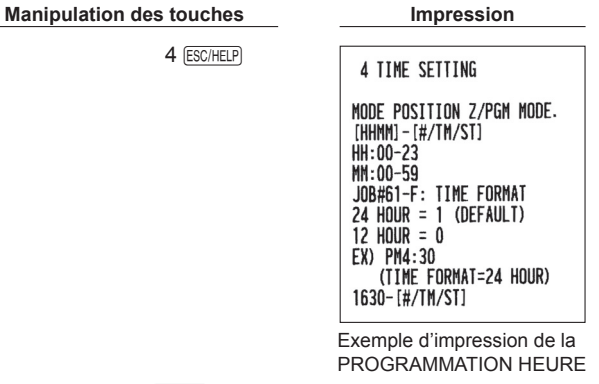

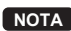

**NOTA** La touche **ESCIHELP** sert en tant que fonction d'échappement à une erreur durant une transaction. *Terminez la transaction pour utiliser la touche en tant que fonction d'aide.* 

# **PROGRAMMATION DES FONCTIONS DE BASE**

Avant de commencer des entrées de ventes, vous devez tout d'abord programmer les articles nécessaires, de manière à ce que la caisse enregistreuse s'adapte à vos besoins de ventes. Dans ce manuel, il y a trois sections : **PROGRAMMATION DES FONCTIONS DE BASE (pages 10 à 20), qui nécessite que des articles soient programmés**, « PROGRAMMATION DES FONCTIONS AUXILIAIRES » pour l'utilisation de toutes les touches du clavier disponibles et « PROGRAMMATION DES FONCTIONS AVANCEES » sont décrites dans le « MANUEL COMPLET D'INSTRUCTIONS DETAILLEES » séparé.

Trouver les fonctions requises et les programmer en conséquence.

# **1 Abréviations et terminologie**

- Rayon : Une catégorie pour des classifications de marchandises. Chaque article mis en vente devra appartenir à un rayon.
- PLU : Prix par article déjà programmé : une catégorie pour des classifications de marchandises. Les PLU sont utilisés pour appeler des prix prédéfinis en saisissant un code.
- TVA : Taxe sur la valeur ajoutée
- Rapport X : Rapport X pour la lecture de données sur les ventes.
- Rapport Z : Rapport Z pour la lecture et les données sur les ventes restantes.

Fonction ON/OFF de reçu : Pour imprimer ou ne pas imprimer les reçus en mode REG.

## **2 Avant d'effectuer une programmation**

### ■ **Procédure pour une programmation**

- *1.* Vérifiez si un rouleau de papier est installé dans la machine. S'il n'y a pas assez de papier sur le rouleau, remplacez-le par un neuf (référez-vous à « Remplacement du rouleau de papier » dans le chapitre « ENTRETIEN PAR L'OPERATEUR » pour le remplacement).
- *2.* Placez la clé de mode dans le commutateur de mode et tournez-la sur la position Z/PGM.
- *3.* Programmez les articles nécessaires dans la caisse enregistreuse. Chaque fois que vous programmez un article, la caisse enregistreuse imprimera le réglage. Veuillez vous référer aux exemples d'impression dans chaque section.
- *4.* Si nécessaire, établissez des rapports de programmation pour une référence ultérieure.

**NOTA •** *Sur l'exemple du fonctionnement des touches montré dans les détails de la programmation, les chiffres tels que* « 221012 » *indiquent le paramètre qui doit être introduit en utilisant les touches numériques correspondantes.*

**•** *Les astérisques dans les tables illustrées dans les détails des programmations indiquent des réglages par défaut.*

# ■ **Description de touches spéciales**

- $\boxed{0}$ ,  $\boxed{1}$  à  $\boxed{9}$  Utilisées pour une entrée numérique.<br>  $\boxed{00}$  Utilisée pour l'entrée d'un code de ca
- 00 Utilisée pour l'entrée d'un code de caractère.<br>
CL Utilisée pour annuler une entrée.
	-
- **CL** Utilisée pour annuler une entrée.<br> **H**<sup>H</sup>/TM/ST Utilisée pour l'entrée d'une décisi  $\frac{[#/TM/ST]}{[T]/AT/NS]}$  Utilisée pour l'entrée d'une décision de données.<br> $\frac{[T]/AT/NS]}{[T]/AT/NS]}$  Utilisée pour l'entrée de fin d'une programmation
	- Utilisée pour l'entrée de fin d'une programmation.

## ■ Guidage pour la programmation d'un texte

L'enregistreuse vous permet de programmer des textes pour le nom des articles dans un rayon, le nom des articles d'un PLU/rayon auxiliaire, des messages logotypes, des symboles de monnaies nationales et étrangères et des textes de fonctions.

ll y a deux manières de programmer un texte ; en utilisant les touches de caractères sur le clavier ou en saisissant les codes de caractères avec les touches numériques sur le clavier.

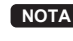

**NOTA** *Pour plus de détails sur l'entrée de codes de caractères avec les touches numériques, veuillez vous référer à la section « AVANT D'EFFECTUER UNE PROGRAMMATION » dans le « MANUEL COMPLET D'INSTRUCTIONS DETAILLEES ».*

### **Ordre d'entrée de caractères**

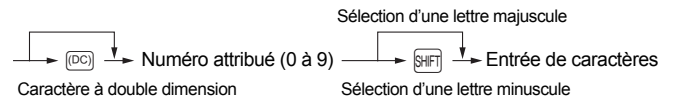

### **Numéro attribué et tableau de caractères**

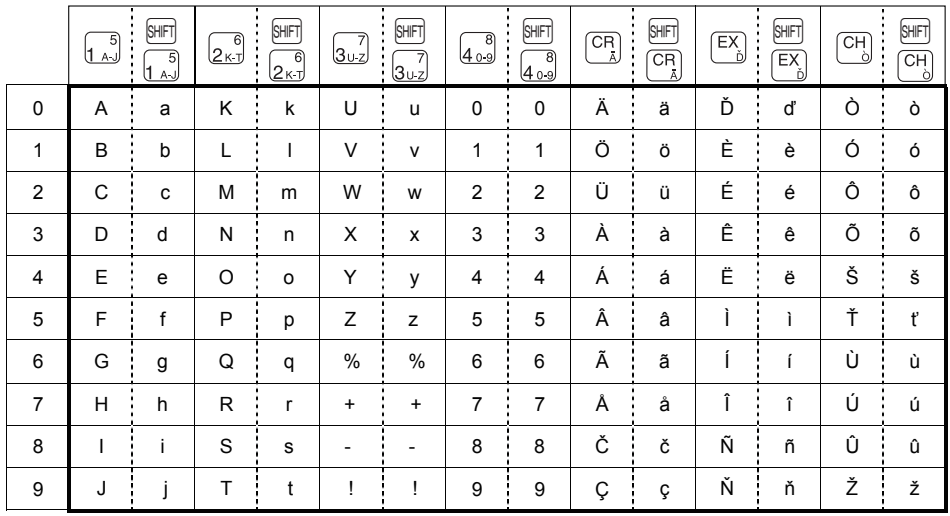

**SHFT**<br>
Utilisée pour l'entrée d'un espace.<br>
Utilisée pour l'entrée d'un espace.

SENCE) Utilisée pour l'entrée d'un espace.<br>
Utilisée pour supprimer le dernier de la context de la context de la context de la context de la context de l

<sup>(685</sup>) Utilisée pour supprimer le dernier caractère ou chiffre.<br>
Utilisée pour l'entrée de caractères à double dimensio

W Utilisée pour l'entrée de caractères à double dimension.

 $\overline{[A-J]}, \overline{[K-T]}, \overline{[U-Z]}, \overline{[0-9]}, \overline{[A]}, \overline{[D]}, \overline{[D]})$  Utilisées pour l'entrée de caractères.

## **[ Exemple ] Pour saisir le caractère « MnH »**

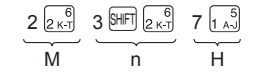

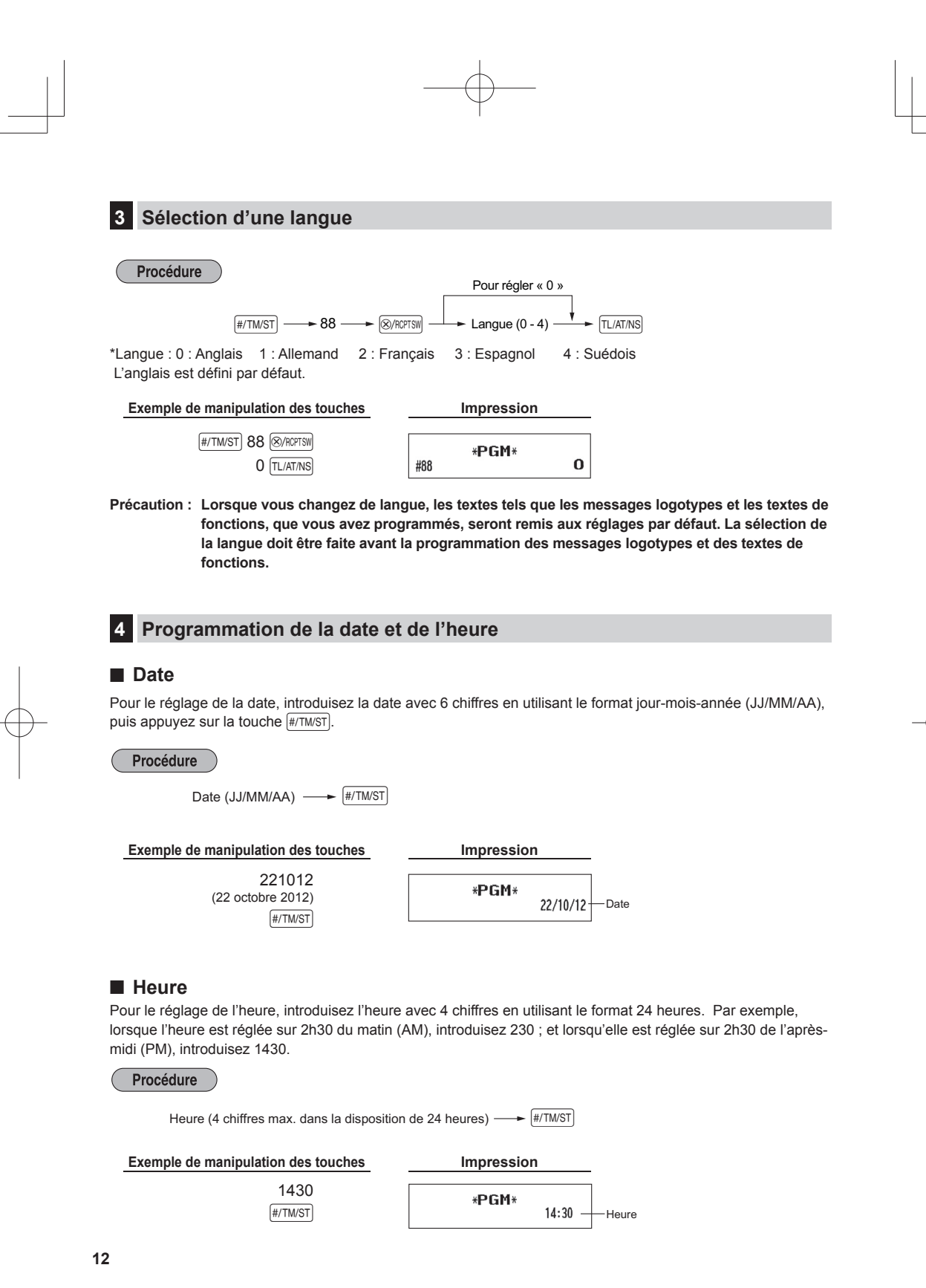

# **5 Programmation de taxes**

Si vous programmez une T.V.A./taxe, la caisse enregistreuse peut calculer la taxe sur les ventes. Dans le système de T.V.A., la taxe est comprise dans le prix que vous introduisez dans l'enregistreuse, et le montant de la taxe est calculé lors de l'offre d'une somme selon le taux de la T.V.A. programmée. Dans le système de taxes, la taxe est calculée lors de l'offre d'une somme selon le taux de taxe programmée, et elle est ajoutée au prix. La caisse enregistreuse peut fournir un total de six sortes de systèmes de T.V.A./taxe (systèmes de T.V.A. 1-4 automatique, taxe 1-4 automatique, T.V.A. 1-4 manuelle, T.V.A. 1 manuelle, taxe 1-4 manuelle et T.V.A. 1 automatique et taxe 2-4 automatique) et 4 sortes de taux. Implicitement, la caisse enregistreuse est préprogrammée en tant que système de T.V.A. 1-4 automatique.

Lorsque vous programmez un (des) taux de taxe(s) et des statuts taxables pour chaque rayon (la T.V.A. 1/taxe 1 est implicitement réglée sur taxable), la taxe sera automatiquement ajoutée aux ventes des articles affectés au rayon, selon le statut de taxe programmée pour le rayon et le(s) taux de taxe(s) correspondant(s).

Pour les détails concernant les systèmes de taxes, référez-vous à la Section «Calcul d'une T.V.A. (Taxe à la valeur ajoutée)/taxes» dans le « MANUEL COMPLET D'INSTRUCTIONS DETAILLEES ». Pour changer le système de taxes, veuillez vous référer à «Autres programmations» de la Section «Programmation 1 pour la sélection de diverses fonctions» dans le « MANUEL COMPLET D'INSTRUCTIONS DETAILLEES » (Code du travail 69).

### ■ **Programmation du taux d'une taxe**

 $f#/TM/ST$  $TL/AT/NS$ 

Le taux de pourcentage spécifié ici est utilisé pour un calcul de taxe sur des sous-totaux taxables.

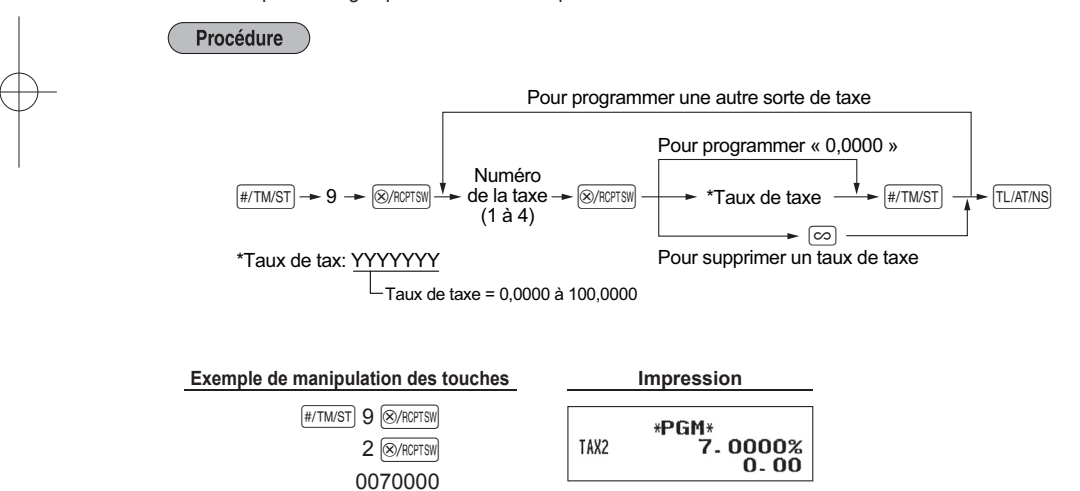

# **6 Programmation de rayons**

Les marchandises peuvent être classées dans un maximum de 8 rayons. Les articles vendus en utilisant les touches des rayons peuvent être imprimés ultérieurement sur un rapport qui indique les quantités vendues et les montants des ventes classés par rayon. Les données indiquées sont pratiques pour décider des achats à faire et pour d'autres opérations du magasin.

## ■ **Statuts des rayons**

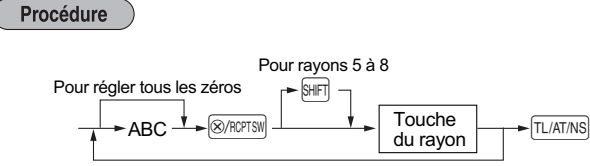

Pour programmer un autre rayon

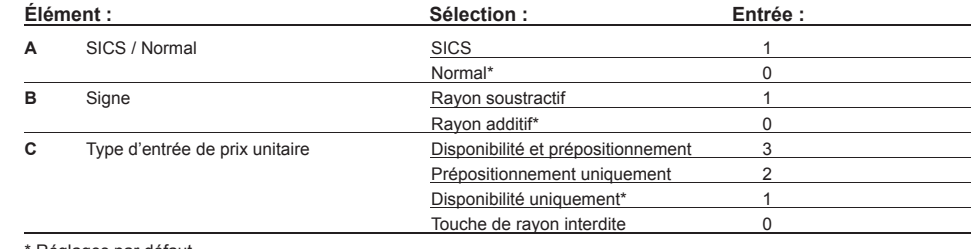

Réglages par défaut

### **SICS (Vente au comptant d'un seul article)**

 • Si l'entrée d'un rayon programmé pour SICS est tout d'abord effectuée, la vente sera achevée en tant que vente au comptant dès que l'on appuie sur la touche du rayon. Si l'entrée est faite après avoir introduit un rayon non programmé pour SICS, elle ne se finalise pas et n'entraîne pas une vente normale.

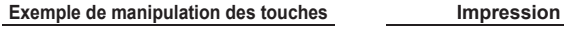

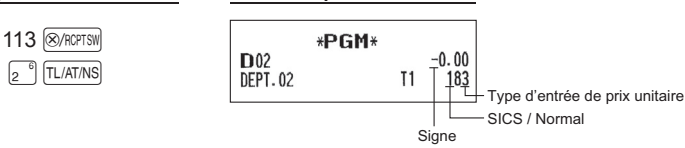

## ■ **Prix unitaire prédéfi ni**

Procédure

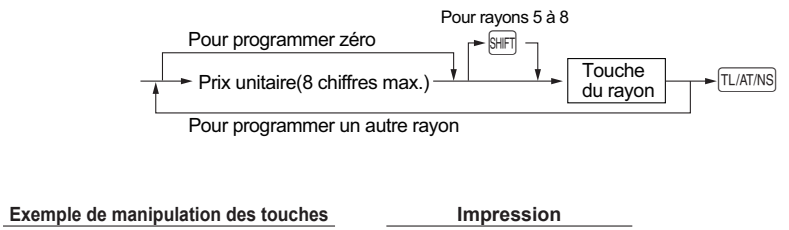

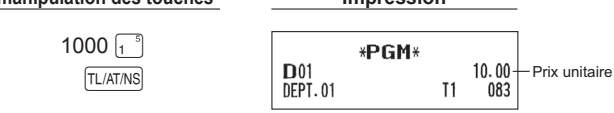

**NOTA** *Si un rayon n'est pas programmé pour autoriser l'entrée de prix unitaires prédéfinis dans une programmation fonctionnelle, le rayon est automatiquement changé pour permettre l'entrée de prix unitaires prédéfinis par l'entrée de cette programmation.*

## ■ **Statut de la T.V.A./taxe**

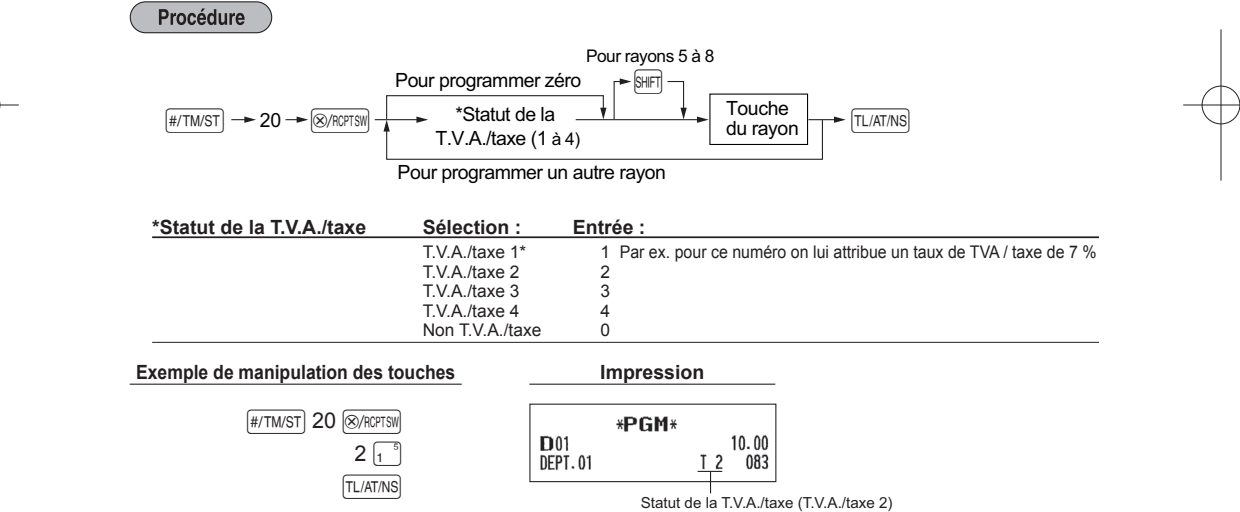

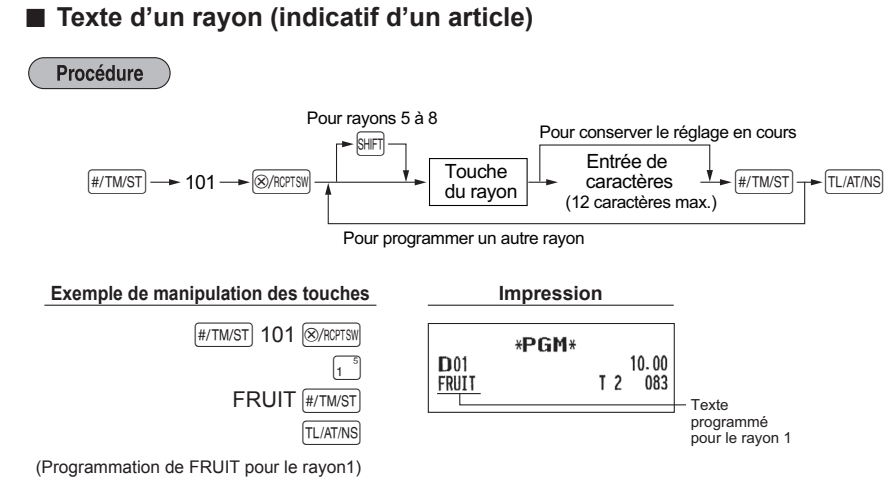

Pour plus de détails sur la saisie de texte (« FRUIT »), veuillez vous référer à « Guidage pour la programmation d'un texte » à la page 11.

 $(F:5\frac{5}{1\lambda_2}, R:7\frac{6}{2\kappa_1}, U:0\frac{7}{3\lambda_2}, 1:8\frac{5}{1\lambda_2}, T:9\frac{6}{2\kappa_1})$ 

**16**

N

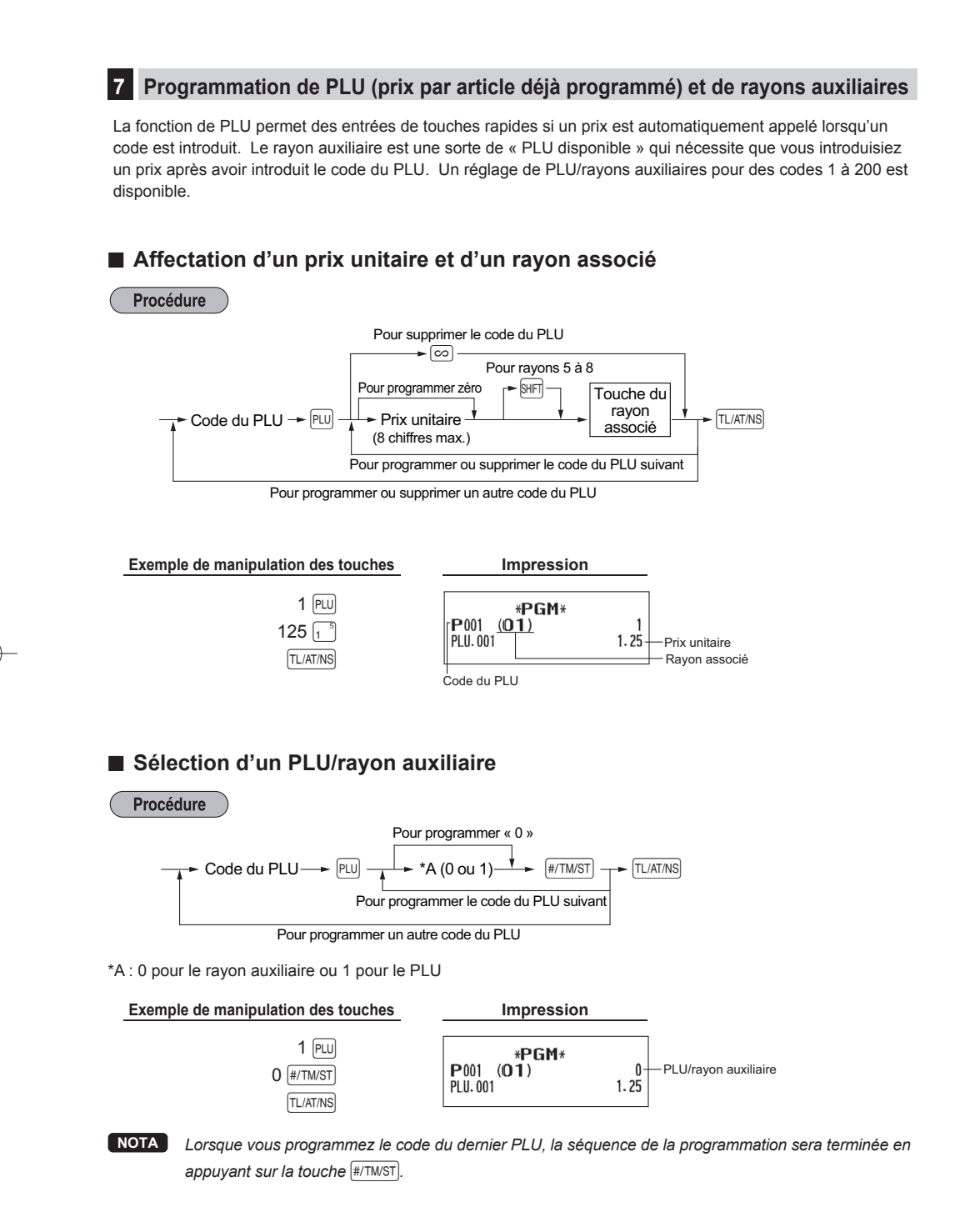

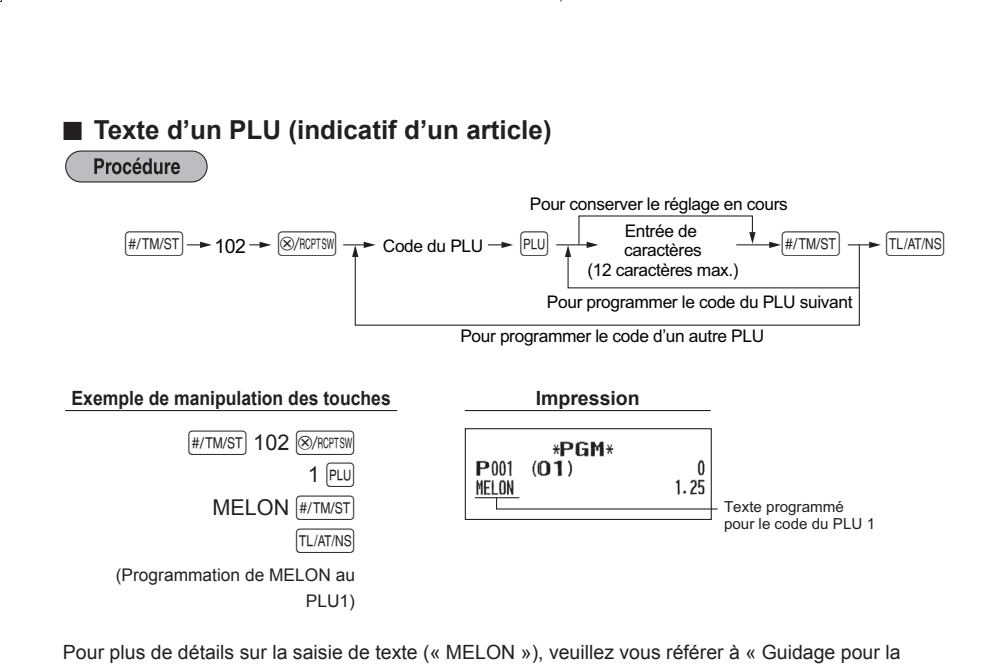

programmation d'un texte » à la page 11. (M:2  $\frac{1}{2 \kappa_1 \beta_1}$ , E:4  $\frac{5}{1 \kappa_2 \beta_1}$ , L:1  $\frac{1}{2 \kappa_1 \beta_1}$ , O:4  $\frac{1}{2 \kappa_1 \beta_1}$ , N:3  $\frac{1}{2 \kappa_1 \beta_1}$ 

# **8 Programmation d'un texte**

Veuillez vous référer à la section « Guidage pour la programmation d'un texte » quant à la manière d'introduire des caractères.

■ **Messages logotypes** (6 lignes et 30 caractères pour chaque ligne)

L'enregistreuse peut imprimer des messages programmés sur chaque reçu. Sur le modèle standard, un message logotype d'un en-tête de 3 lignes et d'un pied de reçu de 3 lignes est imprimé sur le reçu. Si vous désirez imprimer dans un autre format un message logotype, veuillez alors changer le format. Pour plus de détails sur la programmation, référez-vous à « Format d'impression du message logotype » dans le « MANUEL COMPLET D'INSTRUCTIONS DETAILLEES ».

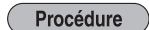

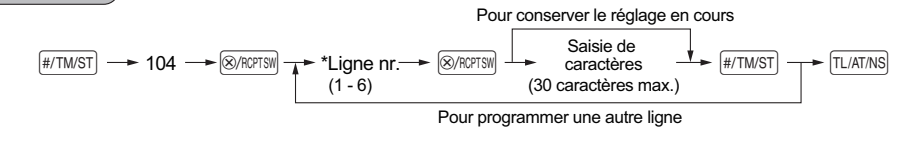

\*Ligne nr. ; Type « Message d'un en-tête de 3 lignes » : 1 à 3

Type « Message d'un en-tête de 6 lignes »: 1 à 6

Type « Message d'un en-tête de 3 lignes et pied de reçu de 3 lignes » : 1 à 6 (1 à 3 en tant qu'en-tête et

4 à 6 en tant que pied de reçu)

### **Format d'impression du message logotype (3 sortes)**

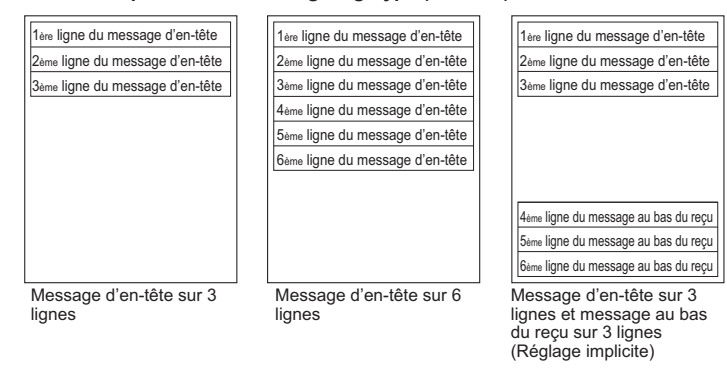

**NOTA** *Un message logotype d'en-tête de 3 lignes et de pied de reçu de 3 lignes est préprogrammé lors de l'expédition. Veuillez commencer à introduire à partir de la première ligne lorsque vous programmez pour la première fois un message logotype.*

Pour imprimer le message logotype « THANK YOU » en utilisant des caractères à double dimension et en centrant sur la troisième ligne.

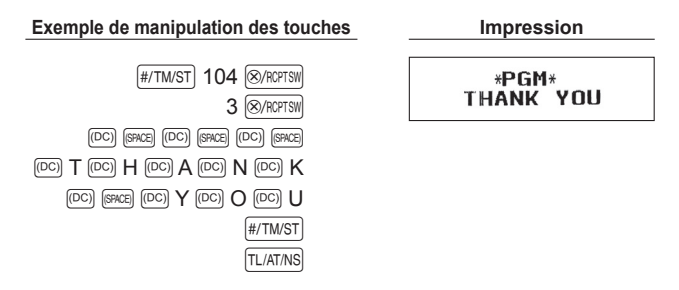

Pour plus de détails sur la saisie de texte, veuillez vous référer à « Guidage pour la programmation d'un texte » à la page 11.

 $( T:9 \, |_{2 \, \kappa \, T}$ , H:7  $|_{1 \, \kappa \, \cdot \cdot \cdot}$ , A:0  $|_{1 \, \kappa \cdot \cdot \cdot}$ , N:3  $|_{2 \, \kappa \, \cdot \cdot \cdot}$ , K:0  $|_{2 \, \kappa \, \cdot \cdot \cdot}$ , Y:4  $|_{3 \, \mu \cdot \cdot \cdot}$ , O:4  $|_{2 \, \kappa \, \cdot \cdot \cdot}$ , U:0  $|_{3 \, \mu \cdot \cdot \cdot}$ 

# **ENTREE POUR DES VENTES DE BASE (Exemple)**

## **1 Entrée pour des ventes de base**

Ci-dessous est montré un exemple d'entrée de ventes de base lorsque des articles sont vendus au comptant. Pour plus de détails sur l'opération, veuillez vous référer à « Informations supplémentaires pour des ENTREES DE VENTES DE BASE » dans le « MANUEL COMPLET D'INSTRUCTIONS DETAILLEES ».

#### *Réglage du commutateur de mode*

*1.* Tournez le commutateur de mode sur la position REG.

#### *Entrées d'articles*

- *2.* Saisisssez le prix pour le rayon approprié. Par exemple si le prix est 15,00 EURO, saisissez 1500 avec les touches numériques, puis appuyez sur la touche du rayon concerné.
	- Pour les rayons de 5 à 8, appuyez d'abord sur la touche H avant d'appuyer sur la touche du rayon.
- *3.* Répétez l'étape 2 pour tous les articles du rayon.

#### *Affichage des sous-totaux*

4. Appuyez sur la touche  $\sqrt{\frac{H}{T}$  pour afficher le montant dû.

#### *Terminer la transaction*

- *5.* Introduisez le montant reçu de la part du client. (Vous pouvez omettre cette étape si la somme offerte est la même que le sous-total.)
- 6. Appuyez sur la touche  $\overline{[TL/ATMS]}$ , la monnaie due s'affiche et le tiroir s'ouvre.
- *7.* Détachez le reçu et donnez-le au client avec sa monnaie.
- *8.* Refermez le tiroir.

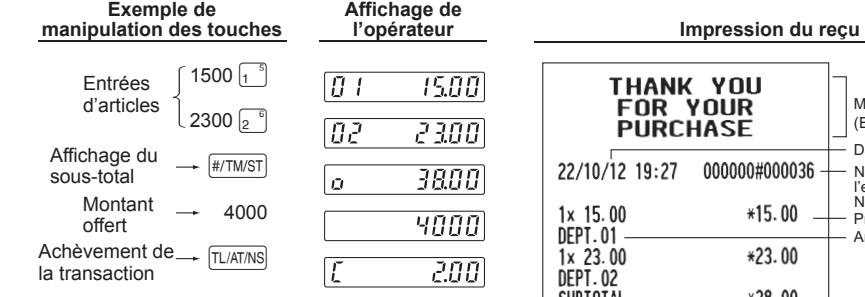

(Dans cet exemple, le système de taxes est réglé sur une T.V.A. 1-4 automatique et le taux de Taxe 1 est réglé sur 7%.)

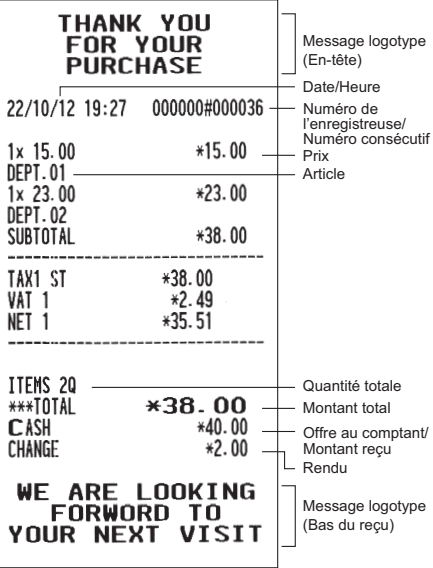

# **2 Entrée pour des ventes de PLU**

Introduisez un code PLU en utilisant les touches numériques et appuyez sur la touche PLU.

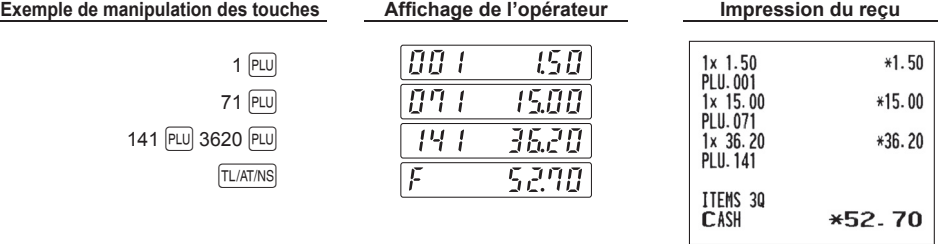

# **RECTIFICATION**

# **1 Annulation d'une entrée numérique**

Si vous effectuez une entrée numérique incorrecte, vous ne pouvez effacer l'entrée qu'en appuyant sur la touche CL avant d'appuyer sur la touche du rayon, la touche du PLU/rayon auxiliaire ou la touche [%].

# **2 Rectification de la dernière entrée (annulation directe)**

Si vous faites une entrée incorrecte relative à un rayon, un PLU/rayon auxiliaire, un pourcentage (%), vous pouvez annuler cette entrée en appuyant sur la touche  $\odot$  immédiatement après l'entrée incorrecte.<br>Exemple de manipulation des taushes de l'antipologie de l'antipologie de l'antipologie du

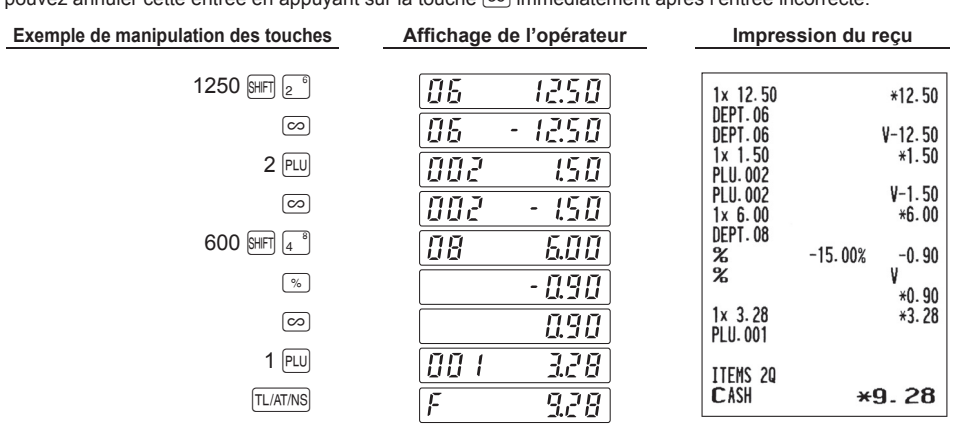

# **3 Rectification de l'avant-dernière entrée ou d'une entrée précédente (annulation indirecte)**

Vous pouvez annuler l'entrée incorrecte d'un rayon, l'entrée d'un PLU/rayon auxiliaire ou l'entrée du remboursement d'un article faite durant une transaction, si vous la découvrez avant la fin de la transaction (par ex., en appuyant sur la touche  $\overline{T \cup A T \cap N}$ . Cette fonction n'est applicable qu'à des entrées d'un rayon, d'un PLU/ rayon auxiliaire et d'un remboursement.

Appuyez sur la touche  $\circledcirc$  juste avant d'appuyer sur la touche d'un rayon ou la touche  $\circledcirc$ .

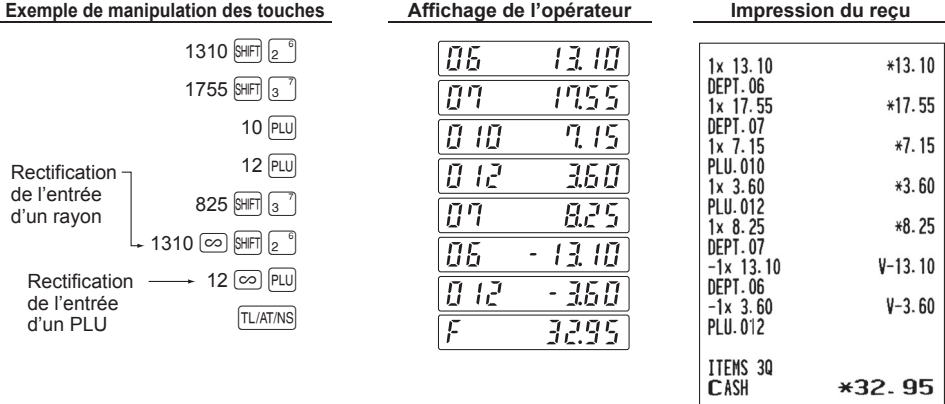

# **4 Annulation d'un sous-total**

Vous pouvez annuler une transaction complète. Une fois l'annulation du sous-total effectuée, la transaction est interrompue et l'enregistreuse émet un reçu.

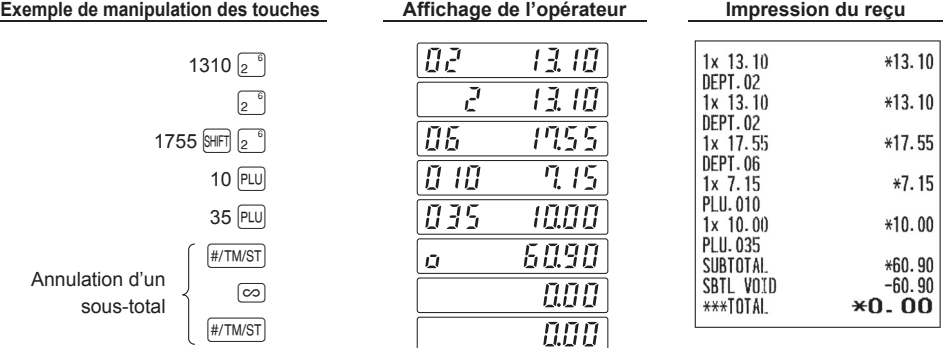

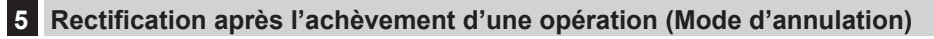

Lorsqu'il est nécessaire d'annuler des saisies incorrectes que l'on trouve après la finalisation d'une transaction ou ne pouvant pas être corrigées par annulation directe, indirecte ou totale partielle, il faut prendre les procédure suivantes :

- 1. Tournez le commutateur de mode sur la position  $\overline{co}$  en utilisant la clé du mode,
	- pour entrer dans le mode d'annulation.

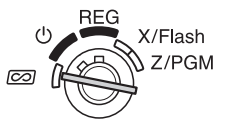

 $*10.00$ 

 $*1.50$ 

*2.* Répétez les entrées qui sont enregistrées sur le reçu incorrect. (Toutes les données sur le reçu incorrect sont extraites de la mémoire de l'enregistreuse; les montants annulés sont ajoutés au totalisateur d'opérations sur le mode d'annulation.)

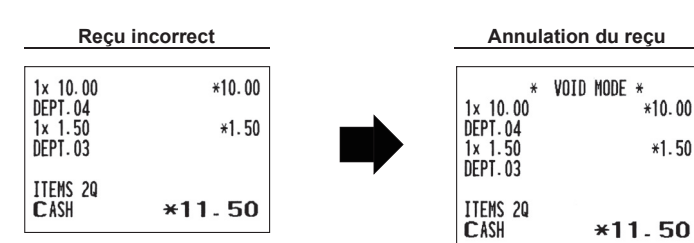

# **RAPPORT TOTAL SUR LES VENTES (RAPPORT X ou Z)**

- Utiliser la fonction de lecture (X) lorsqu'il est nécessaire de lire les informations de vente saisies depuis la dernière réinitialisation.Cette lecture peut être effectuée un nombre infini de fois. Elle n'a aucun impact sur la mémoire de la caisse enregistreuse.
- Utiliser la fonction de remise à zéro (Z) s'il est nécessaire d'effacer la mémoire de la caisse enregistreuse. La remise à zéro imprime toutes les informations des ventes et efface complètement la mémoire à l'exception de GT1 à GT3, du compte réinitialisé et du numéro progressif.

Rapports X1 et Z1 : Rapports sur des ventes quotidiennes.

Rapports X2 et Z2 : Rapports sur des regroupements périodiques (mensuels).

Quand vous effectuez un rapport X1 ou X2, tournez le commutateur de mode à la position X/Flash, et utilisez la séquence de clé correspondante.

Quand vous effectuez un rapport Z1 ou Z2, tournez le commutateur de mode à la position Z/PGM, et utilisez la séquence de clé correspondante.

## ■ **Rapport journalier complet sur les ventes (rapport X1 ou Z1)**

Placez la clé de mode dans le commutateur de mode et tournez-la sur la position X/Flash ou Z/PGM.

**Manipulation des touches**

A(Pour le rapport Z1 : dans la position Z/PGM)

**Échantillon d'un rapport**

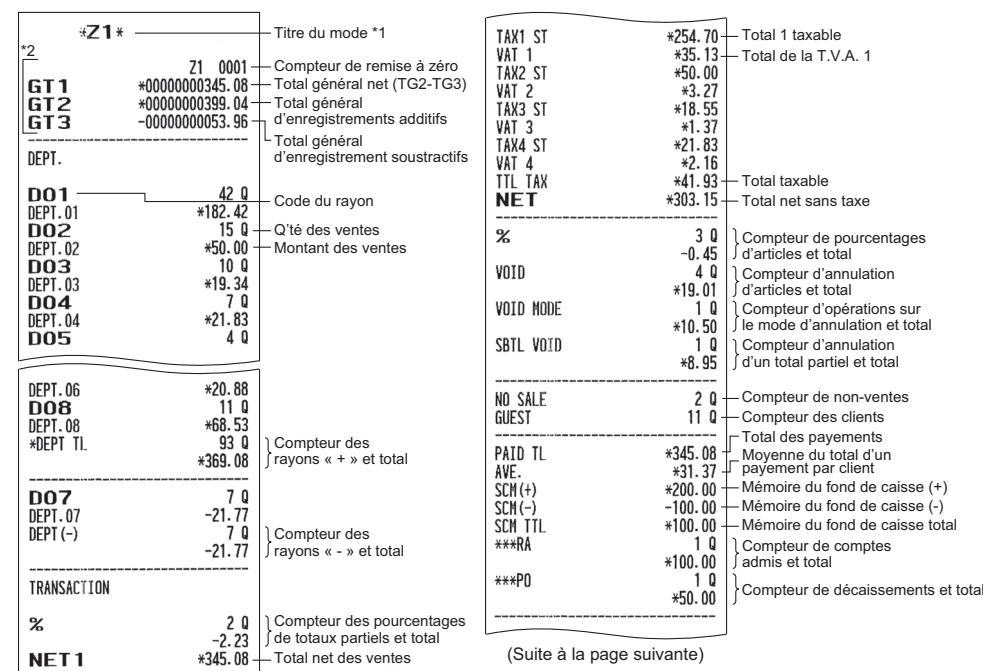

\*1 : Lorsque vous effectuez un rapport X1, « X1 » est

imprimé.

\*2 : Imprimé sur un rapport Z1 uniquement.

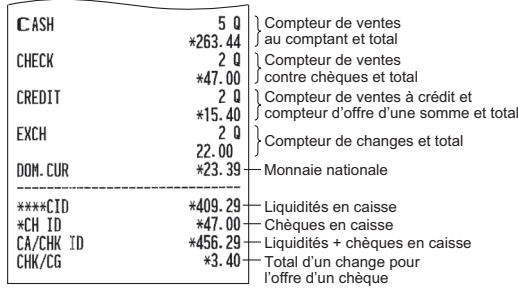

## ■ **Regroupement périodique (rapport X2 ou Z2 )**

Placez la clé de mode dans le commutateur de mode et tournez-la sur la position X/Flash ou Z/PGM.

**Manipulation des touches**

SHFT TL/AT/NS (Pour le rapport Z2 : dans la position Z/PGM)

**Échantillon d'un rapport**

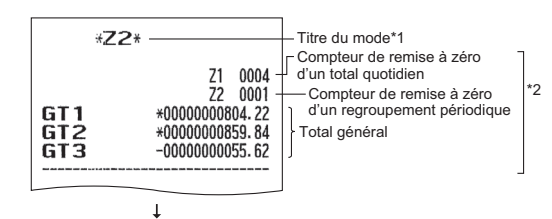

Les impressions suivantes sont dans le même format que dans un rapport complet sur les ventes Z1.

\*1 : Lorsque vous effectuez un rapport X2, « X2 » est imprimé.

\*2 : Imprimé sur un rapport Z2 uniquement.

# **APERÇU DES FONCTIONS PRINCIPALES**

L'enregistreuse comprend les principales fonctions suivantes. Pour plus de détails, se reporter au « MANUEL COMPLET D'INSTRUCTIONS DETAILLEES ».

## **Entrées d'article**

Entrées d'un seul article Entrées répétées Entrées multiplicatives Entrées de vente d'un seul article payé comptant (SICS)

## **Entrées spéciales pour PLU**

Entrées de PLU Entrées de rayon auxiliaire

## **Affichage des sous-totaux** Sous-total

### **Finalisation de la transaction**

Vente au comptant ou contre un chèque Paiements mixtes (comptant + chèque) Vente payée comptant ou par chèque ne nécessitant aucune saisie de paiement Vente à crédit Vente à paiement mixte

#### **Calcul de la T.V.A.**

**(Taxe sur la valeur ajoutée)/taxe** Système T.V.A. / taxe

#### **Entrées auxiliaires**

Calculs de pourcentages (primes ou rabais) Impression de numéros de code d'opération non additive

## **Méthode de paiement annexe**

Change de devise Entrées Reçu-en acompte Entrées Payé Non vente (échange)

#### **Rectification**

Rectification de la dernière entrée (annulation directe) Rectification de l'avant-dernière entrée ou d'une entrée précédente (annulation indirecte) Annulation d'un sous-total Rectification après l'achèvement d'une opération (Mode d'annulation)

#### **Fonction d'impression spéciale**

Reçu après une opération Impression de la copie d'un ticket de caisse

#### **Autres fonctions**

Mode SD CARD Journal électronique Mémoire de fond de caisse (+)(-) Fonction d'aide

## **Rapports**

Rapport général Rapport de PLU Rapport horaire Rapport de Journal Electronique Rapports Flash Monnaie rendue en euro

# **ENTRETIEN PAR L'OPERATEUR**

# **1 Dans le cas d'une panne de courant**

Lorsqu'il y a une panne de courant, la machine conserve les contenus de sa mémoire et tous les renseignements concernant les entrées sur les ventes. (Remarque : Trois piles alcalines doivent être installées.)

- Lorsqu'une panne de courant survient alors que l'enregistreuse est en condition d'inactivité ou pendant une entrée, la machine revient à une condition normale de fonctionnement, une fois le courant rétabli.
	- F16 VOID MODE<br>F17 SBTL VOID F18 ND SALE
- Lorsqu'une panne de courant survient pendant un cycle d'impression, l'enregistreuse imprime «============», puis effectue la procédure d'impression correcte, une fois le courant rétabli. (Voir l'exemple d'impression.)

## **2 Dans le cas d'une erreur de l'imprimante**

Si l'imprimante manque de papier, l'imprimante calera et « PPPPPPPP » apparaîtra sur l'affichage. Des entrées par touches ne seront pas acceptées. En vous référant à la section 5 de ce chapitre, installez un rouleau de papier neuf, puis appuyez sur la touche  $\boxed{CL}$ . L'imprimante imprimera alors le symbole de panne de courant et l'impression reprendra.

## **3 Précautions pour la manipulation de l'imprimante et du papier d'enregistrement**

## ■ **Précautions pour la manipulation de l'imprimante**

- Évitez des environnements poussiéreux et humides, la lumière du soleil directe et de la poudre de fer (un aimant permanent et un électro-aimant sont utilisés dans cette machine.)
- Ne tirez jamais sur le papier lorsque le bras du rouleau d'impression est bloqué. Soulevez tout d'abord le bras, puis retirez le papier.
- Ne touchez jamais la surface de la tête d'impression et le rouleau d'impression.

## ■ **Précautions concernant la manipulation du papier d'enregistrement (papier thermosensible)**

- N'utilisez que du papier spécifié par SHARP.
- Ne déballez le papier thermosensible que lorsque vous êtes prêt à l'utiliser.
- Évitez la chaleur. Le papier se colorera aux environs de 70°C.
- Pour le stockage, évitez les endroits poussiéreux et humides. Évitez de le stocker en plein soleil.
- Le texte imprimé sur le papier risque de se décolorer lorsqu'il est exposé à une humidité et à une température élevées, en plein soleil, en contact avec de la colle, un diluant ou une photocopie bleue qui vient d'être reproduite, ainsi qu'à la chaleur provoquée par le frottement provenant de rayures ou d'autres moyens.
- Faites très attention lors de la manipulation du papier thermosensible. Si vous désirez conserver un enregistrement de façon permanente, copiez le texte imprimé avec une photocopieuse.

## **4 Remplacement des piles**

Cette caisse enregistreuse affiche le symbole  $(\underline{l})$  de piles affaiblies lorsque les piles sont faibles et affiche le symbole ( $L$ ) de manque de piles lorsque les piles sont extrêmement faibles ou qu'elles ne sont pas installées.

Lorsque le symbole de piles affaiblies est affiché, remplacez les piles par des neuves dès que possible. Les piles existantes seront épuisées environ deux jours après.

Lorsque le symbole de manque de piles s'affiche, remplacez les piles immédiatement. Autrement, si la fiche de l'adaptateur secteur est débranchée ou si une panne de courant survient, tous les réglages programmés seront réinitialisés aux réglages par défaut et les données stockées dans la mémoire seront effacées.

**Précaution : Lorsque le symbole de manque de piles s'affiche, ne tournez le commutateur de mode sur aucune position. Suivez la procédure de remplacement de piles ci-dessous, sans changer la position du commutateur de mode. Ne retirez jamais l'adaptateur secteur de la prise secteur, tous les réglages programmés seront réinitialisés sur les réglages par défaut et les données stockées dans la mémoire seront effacées.**

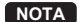

**NOTA** *Assurez-vous d'observer les précautions indiquées à la page 1, lors de la manipulation des piles.*

**Pour remplacer les piles :**

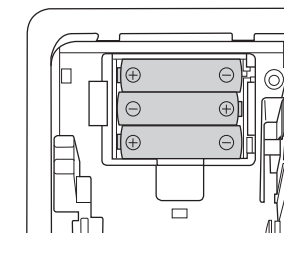

- *1.* Assurez-vous que la caisse enregistreuse est branchée.
- *2.* Retirez le capot de l'imprimante.
- *3.* Ouvrez le couvercle du compartiment des piles à proximité du logement du rouleau de papier et retirez les piles usagées.
- *4.* Installez trois piles alcalines neuves LR6 (dimension «AA») dans le compartiment des piles. Assurez-vous que les pôles positif et négatif de chaque pile soient orientés dans la direction appropriée. Lorsque les piles sont correctement installées, le symbole «  $L \rightarrow 0u \ll L \rightarrow 0$  disparaîtra.
- *5.* Refermez le couvercle du compartiment des piles.
- *6.* Remettez en place le capot de l'imprimante.

# **5 Remplacement du rouleau de papier**

Assurez-vous d'utiliser les rouleaux de papier spécifiés par SHARP. L'utilisation de rouleaux de papier autres que ceux spécifiés risque de provoquer un bourrage du papier, occasionnant un dysfonctionnement de l'enregistreuse.

### **Spécifications du papier**

- Largeur du papier :  $57,5 \pm 0,5$  mm
- Diamètre extérieur max. : 80 mm
- Qualité : Qualité élevée (0,06 à 0,08 mm d'épaisseur)
- **Assurez-vous d'installer le rouleau de papier avant d'utiliser votre machine, au risque de provoquer un dysfonctionnement.**

Installez le rouleau de papier dans l'imprimante. Prenez garde d'installer correctement le rouleau.

#### **(Comment installer le rouleau de papier)**

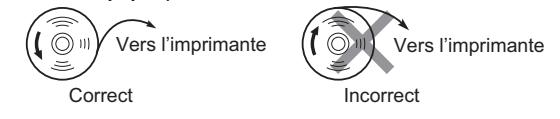

## ■ **Enlèvement du rouleau de papier**

Lorsqu'une teinte rouge apparaît sur le rouleau de papier, il est temps de le remplacer. Remplacez-le par un nouveau. Si vous pensez ne pas utiliser l'enregistreuse pendant une période de temps prolongée, retirez le rouleau de papier et stockez-le dans un endroit approprié.

**Précaution : Le coupe-papier est monté sur le capot de l'imprimante. Faites attention à ne pas vous couper.**

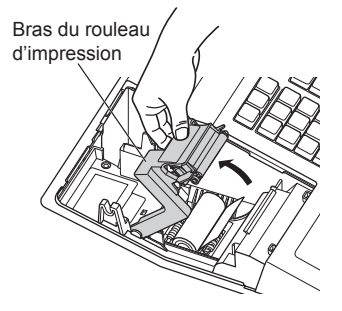

- *1.* Retirez le capot de l'imprimante.
- *2.* Soulevez le bras du rouleau d'impression.
- *3.* Retirez le rouleau de papier de son logement.
- **NOTA** *Ne tirez pas sur le papier via l'imprimante.*

### ■ **Installation du rouleau de papier**

Pour des informations sur la manière d'installer les rouleaux de papier, référez-vous à «Installation d'un rouleau de papier» à la page 8.

**Précaution : Le coupe-papier est monté sur le capot de l'imprimante. Faites attention à ne pas vous couper.**

## **6 Suppression d'un bourrage du papier**

**Précaution : Le coupe-papier est monté sur le capot de l'imprimante. Faites attention à ne pas vous couper. Ne touchez jamais la tête d'impression immédiatement après avoir imprimé, car la tête est peut-être encore chaude.**

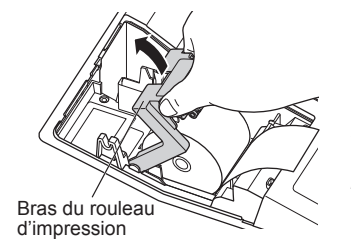

- *1.* Retirez le capot de l'imprimante.
- *2.* Soulevez le bras du rouleau d'impression. (En cas d'installation d'un long rouleau de papier, soutenez les deux côtés de l'axe du rouleau de l'imprimante comme indiqué sur le schéma.)
- *3.* Supprimez le bourrage du papier. Vérifiez et retirez toutes les particules de papier qui resteraient dans l'imprimante.
- *4.* Réinstallez correctement le rouleau de papier, en suivant les étapes indiquées dans «Installation d'un rouleau de papier» à la page 8.

## **7 Nettoyage de l'imprimante (Tête d'impression / Détecteur / Rouleau)**

Lorsque le texte imprimé s'assombrit ou s'affaiblit, de la poussière de papier adhère probablement sur la tête d'impression, le détecteur et/ou le rouleau. Nettoyez-les de la manière suivante :

#### **Précaution :**

- **Ne touchez jamais la tête d'impression avec un outil ou quelque chose de dur, car cela risquerait de l'endommager.**
- **Le coupe-papier est monté sur le capot de l'imprimante. Faites attention à ne pas vous couper.**

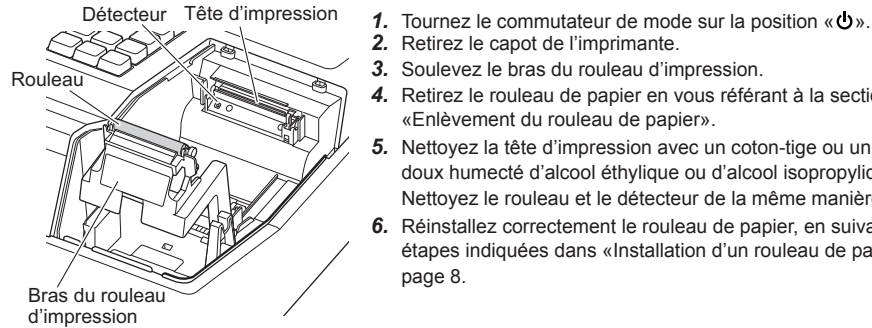

- 
- *2.* Retirez le capot de l'imprimante.
- *3.* Soulevez le bras du rouleau d'impression.
- *4.* Retirez le rouleau de papier en vous référant à la section «Enlèvement du rouleau de papier».
- *5.* Nettoyez la tête d'impression avec un coton-tige ou un chiffon doux humecté d'alcool éthylique ou d'alcool isopropylique. Nettoyez le rouleau et le détecteur de la même manière.
- *6.* Réinstallez correctement le rouleau de papier, en suivant les étapes indiquées dans «Installation d'un rouleau de papier» à la page 8.

# **8 Enlèvement du tiroir**

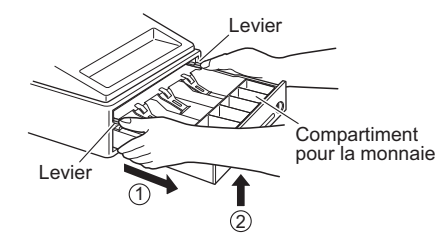

 Le tiroir de l'enregistreuse est amovible. Après la fermeture de votre commerce, retirez le tiroir. Pour enlever le tiroir, tirezle complètement vers l'avant et tout en tenant le levier vers le bas retirez-le en le soulevant légèrement. Le compartiment pour les 6 dénominations de monnaie est amovible.

# **9 Ouverture du tiroir à la main**

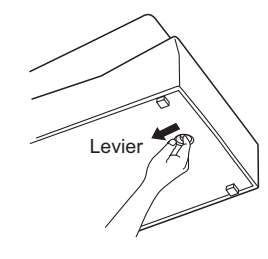

 Le tiroir s'ouvre automatiquement. Cependant, lorsqu'une panne d'alimentation se produit ou que l'enregistreuse tombe en panne, faites glisser le levier situé en-dessous de la machine dans la direction de la flèche. (Voir l'illustration à gauche.) Le tiroir ne s'ouvrira pas s'il est fermé avec la clé.

# **AVANT D'APPELER POUR UN DEPANNAGE**

Les défaillances montrées dans la colonne de gauche ci-dessous, sous le titre de « Panne », n'indiquent pas nécessairement des pannes fonctionnelles de la machine. Il est par conséquent conseillé de consulter la liste de « Vérification » se trouvant dans la colonne de droite avant de faire appel à un service de dépannage.

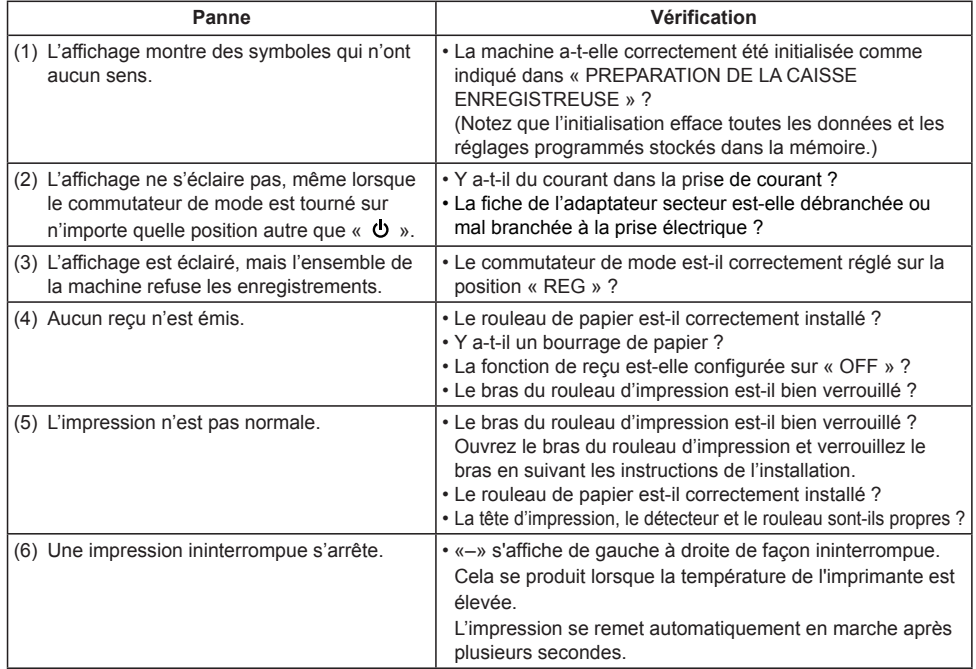

## ■ **Tableau des codes d'erreurs**

Lorsque les codes d'erreurs suivants s'affichent, appuyez sur la touche  $[CL]$  et effectuez l'action appropriée selon le tableau ci-dessous.

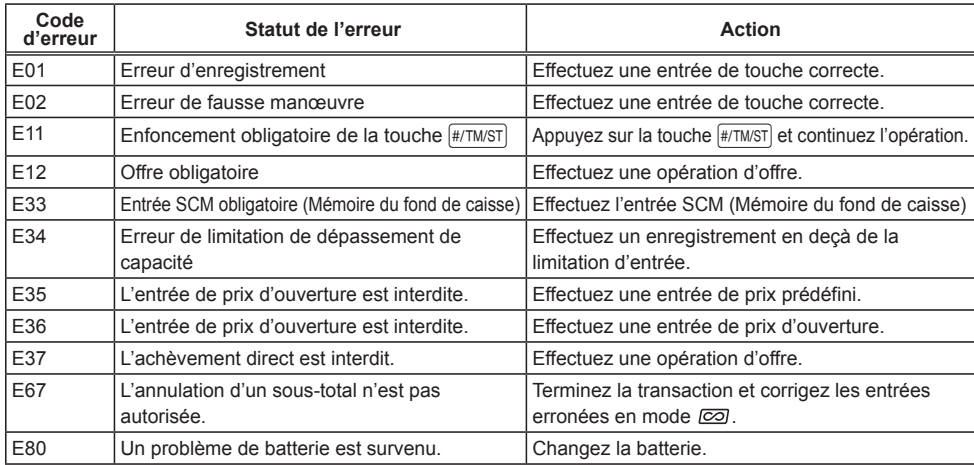

# **SPECIFICATIONS**

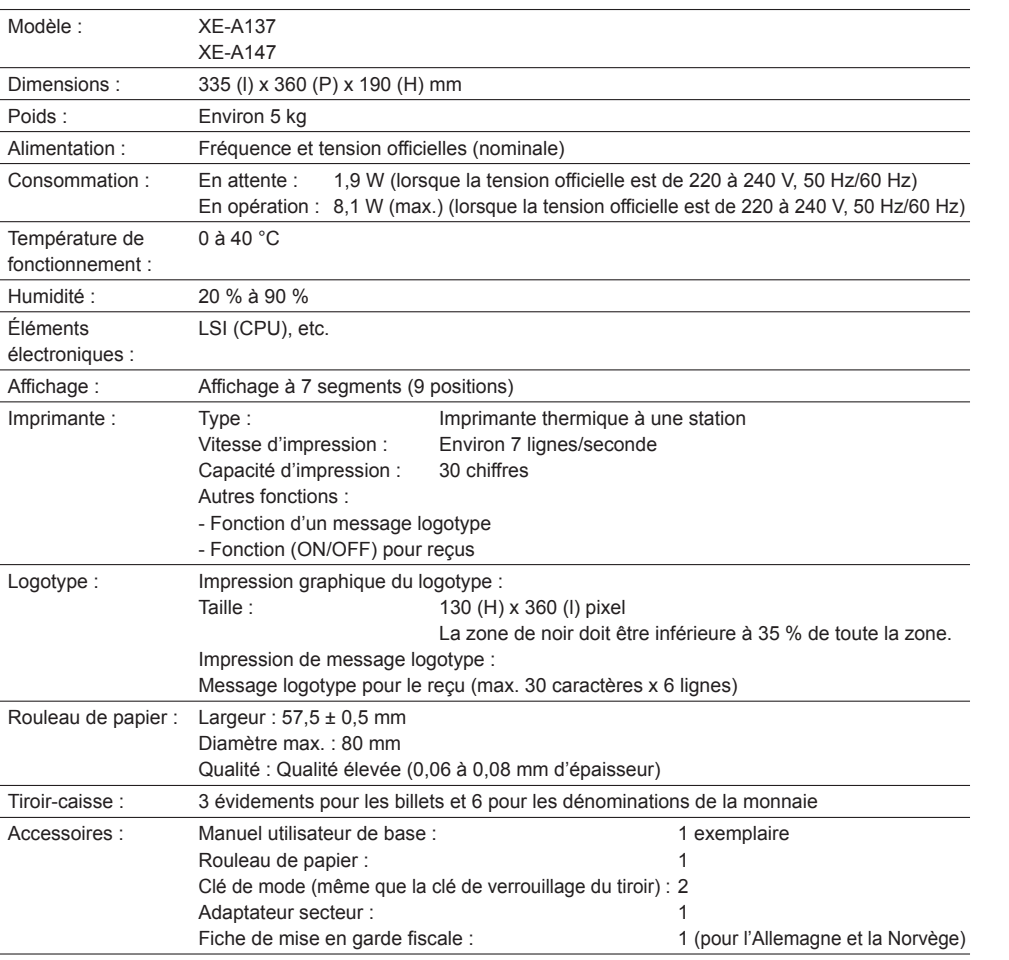

\* Les spécifications techniques et l'apparence peuvent faire l'objet de modifications sans avertissement préalable et en vue d'une amélioration de la machine.

# ■ **Option**

L'option sharp suivante n'est disponible que pour votre caisse enregistreuse XE-A147.

• Batterie optionnelle modèle XE-A1BT

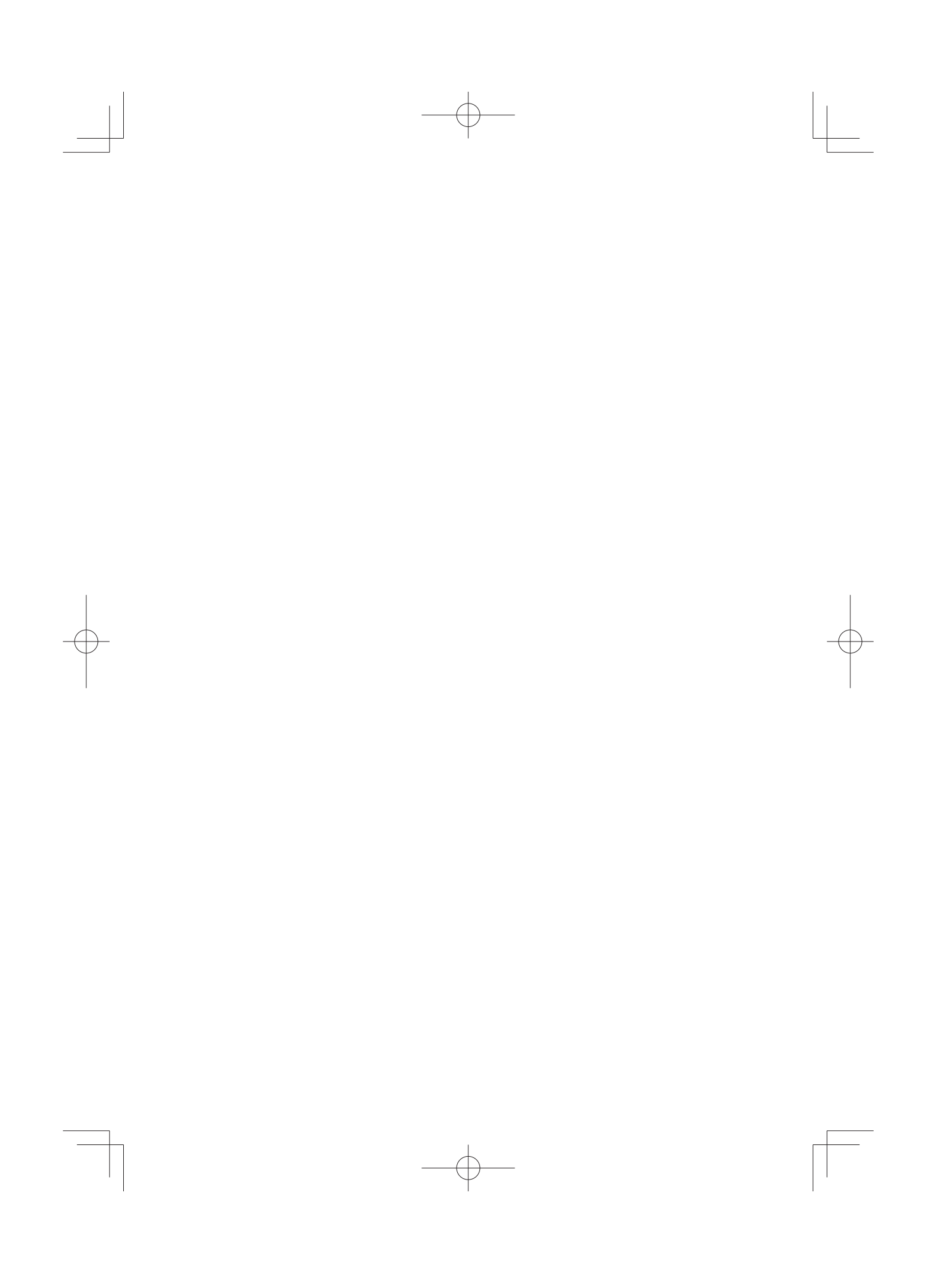

**ATTENTION:** (Uniquement pour le XE-A147) Les câbles d'interface blindés doivent être utilisés avec cet équipement pour maintenir la conformité aux normes EMC.

### **XE-A137**

Niveau de bruit LpA : 56,4 dB (pondéré A) Mesuré selon la norme EN ISO 7779:2001 [Valeur maximale si le tiroir caisse s'ouvre brusquement LpAI : 71,4 dB (A pondéré)] **XE-A147** Niveau de bruit LpA : 53,0 dB (pondéré A) Mesuré selon la norme EN ISO 7779:2001

[Valeur maximale si le tiroir caisse s'ouvre brusquement LpAI : 70,1 dB (A pondéré)]